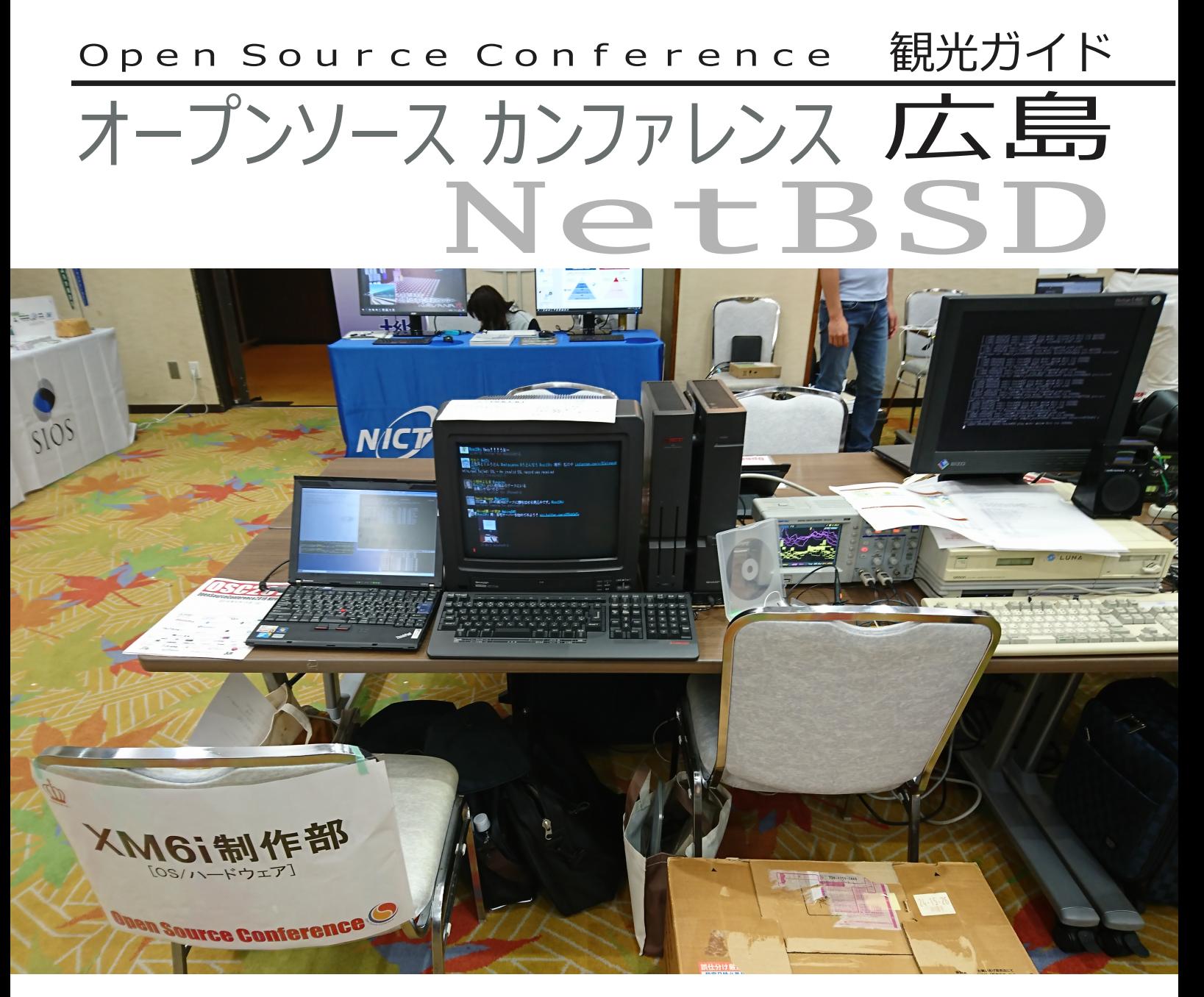

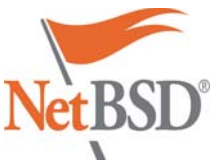

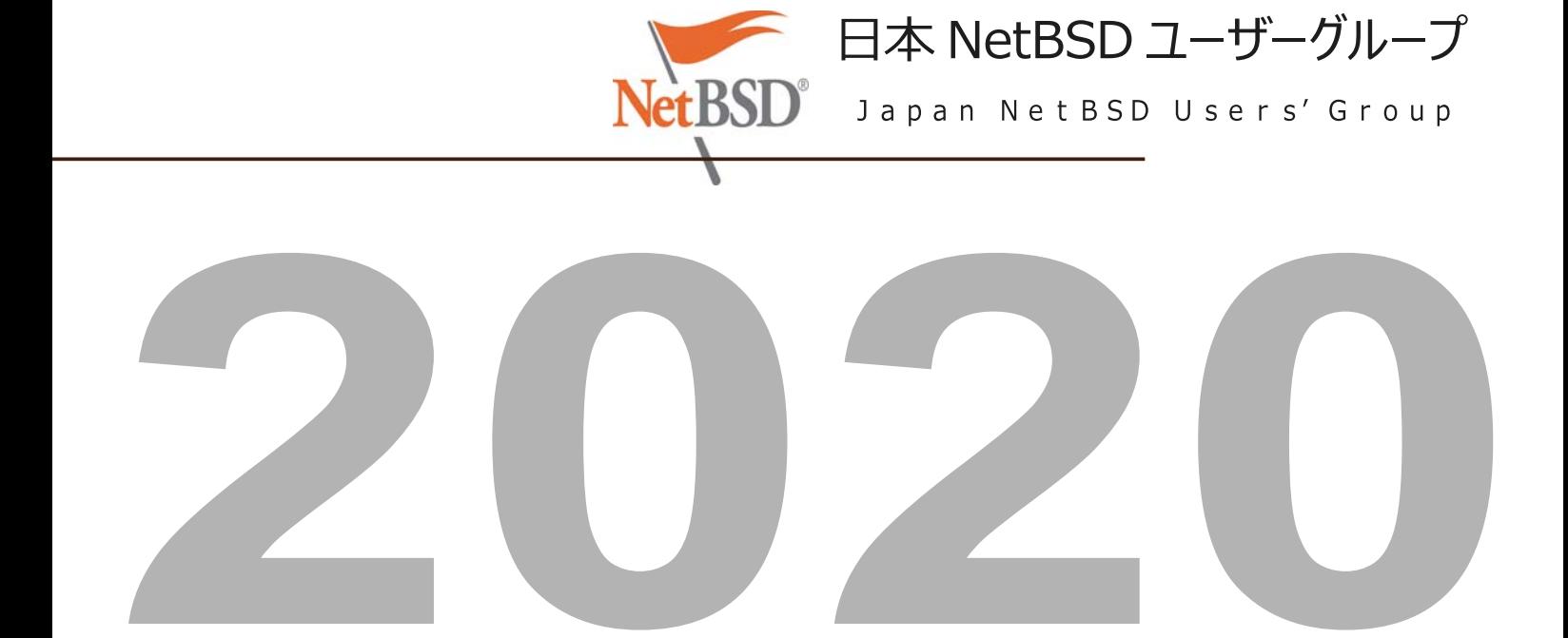

**To**: **port-arm%NetBSD.org@localhost**

**From**: **Jun Ebihara <jun%soum.co.jp@localhost>**

#### **Port-arm archive**

[Date Prev][Date Next][Thread Prev][Thread Next][Date Index][Thread Index][Old Index]

**Subject**: **2020-09-19-netbsd-raspi-earmv6hf.img (Re: Raspberry Pi update please.)**

# **2020-09-19-netbsd-raspi-earmv6hf.img (Re: Raspberry Pi update please.)**

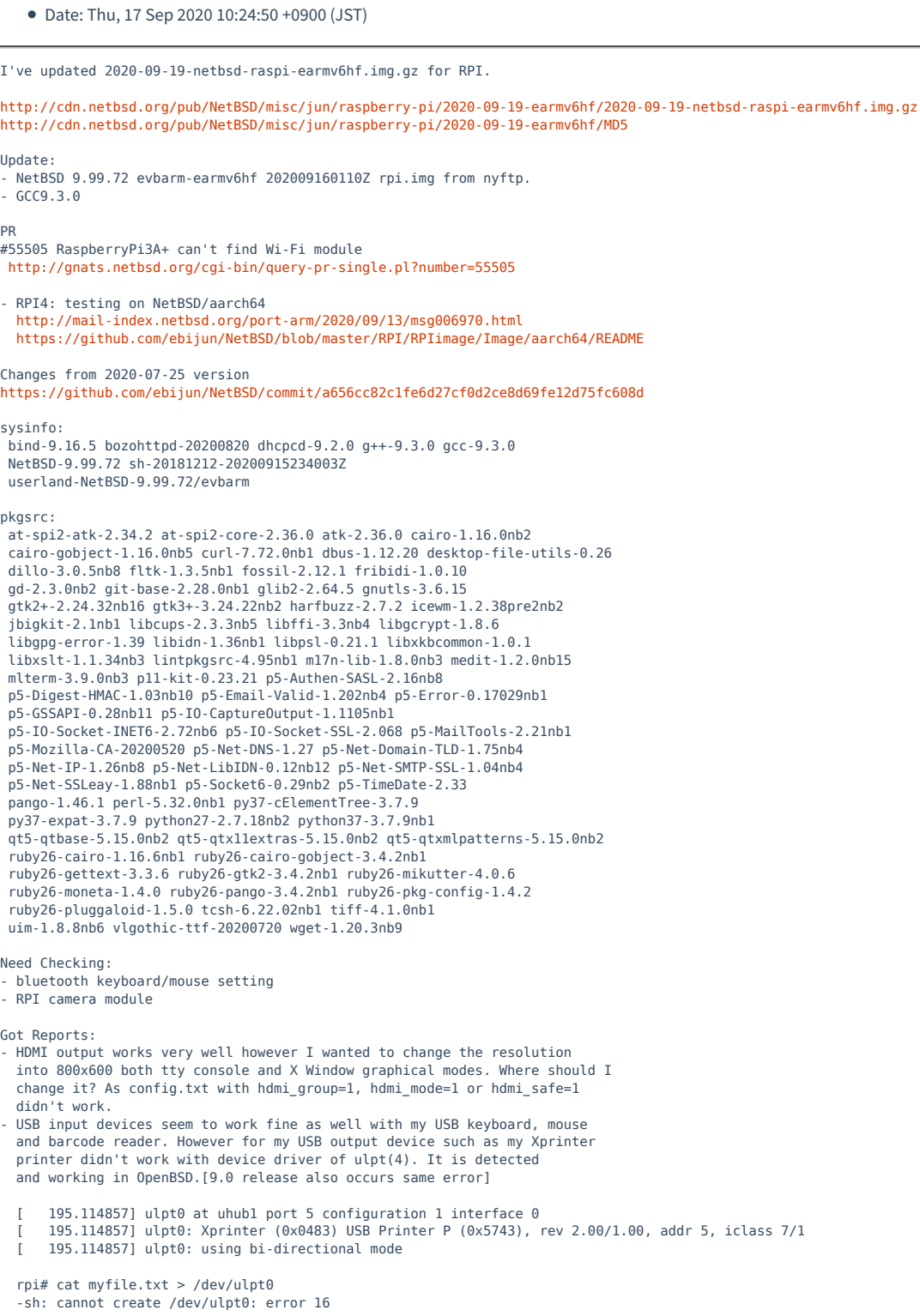

#### **Port-arm archive**

[Date Prev][Date Next][Thread Prev][Thread Next][Date Index][Thread Index][Old Index]

# **2020-09-13-netbsd-raspi-aarch64.img**

- **To**: **port-arm%NetBSD.org@localhost**
- **Subject**: **2020-09-13-netbsd-raspi-aarch64.img**
- **From**: **Jun Ebihara <jun%soum.co.jp@localhost>**
- Date: Sun, 13 Sep 2020 20:22:12 +0900 (JST)

I've updated 2020-09-13-netbsd-raspi-aarch64.img.gz for RPI4.

http://cdn.netbsd.org/pub/NetBSD/misc/jun/raspberry-pi/2020-09-13-aarch64/2020-09-13-netbsd-raspi-aarch64.img.gz http://cdn.netbsd.org/pub/NetBSD/misc/jun/raspberry-pi/2020-09-13-aarch64/MD5

Topics:

- only for RPI4
- (fill dtb for RPI3?) - build script
- https://github.com/ebijun/NetBSD/tree/master/RPI/RPIimage/Image/aarch64

RPI4 status:

- boot via UEFI\_VER=v1.17
- copy pre-setted RPI\_EFI.fd serial , should not set graphical
- disable 3GB -> recognize 4GB
- HDMI: works
- audio: not known
- USB device: works
- bwfm0 Wireless network:?
- (works well on RPI3,not works on RPI4?) - Pi 4 Bootloader Configuration
- https://www.raspberrypi.org/documentation/hardware/raspberrypi/bcm2711\_bootloader\_config.md

Update:

- NetBSD-current 9.99.72 evbarm-aarch64 202009122000Z arm64.img from nyftp. - pkginfo
- https://github.com/ebijun/NetBSD/blob/master/RPI/RPIimage/Image/aarch64/pkginfo - sysinfo
- https://github.com/ebijun/NetBSD/blob/master/RPI/RPIimage/Image/aarch64/sysinfo

Update from 2020-08-22:

https://github.com/ebijun/NetBSD/commit/e8d136fd8019c489a8510568d28847c54089c756

sysinfo:

```
 bozohttpd-20200820 dhcpcd-9.2.0 g++-9.3.0 gcc-9.3.0
 NetBSD-9.99.72 sh-20181212-20200912194120Z
 userland-NetBSD-9.99.72/evbarm
```
#### pkgsrc:

```
 cairo-1.16.0nb2 cairo-gobject-1.16.0nb5 curl-7.72.0nb1
  dillo-3.0.5nb8 fltk-1.3.5nb1 fossil-2.12.1 gd-2.3.0nb2
  git-base-2.28.0nb1 glib2-2.64.5 gnutls-3.6.15
  gtk2+-2.24.32nb16 gtk3+-3.24.22nb2 harfbuzz-2.7.2
 icewm-1.2.38pre2nb2 libcups-2.3.3nb5 libffi-3.3nb4
 libgpg-error-1.39 libidn-1.36nb1 libxslt-1.1.34nb3
  lintpkgsrc-4.95nb1 m17n-lib-1.8.0nb3 medit-1.2.0nb15
  mlterm-3.9.0nb3 p11-kit-0.23.21 p5-Authen-SASL-2.16nb8
  p5-Digest-HMAC-1.03nb10 p5-Email-Valid-1.202nb4
 p5-Error-0.17029nb1 p5-GSSAPI-0.28nb11 p5-IO-CaptureOutput-1.1105nb1
 p5-IO-Socket-INET6-2.72nb6 p5-IO-Socket-SSL-2.068 p5-MailTools-2.21nb1
  p5-Mozilla-CA-20200520 p5-Net-DNS-1.26 p5-Net-Domain-TLD-1.75nb4
  p5-Net-IP-1.26nb8 p5-Net-LibIDN-0.12nb12 p5-Net-SMTP-SSL-1.04nb4
  p5-Net-SSLeay-1.88nb1 p5-Socket6-0.29nb2 p5-TimeDate-2.33
 pango-1.46.1 perl-5.32.0nb1 py37-cElementTree-3.7.9
 py37-expat-3.7.9 python27-2.7.18nb2 python37-3.7.9nb1
  qt5-qtbase-5.15.0nb2 qt5-qtx11extras-5.15.0nb2 qt5-qtxmlpatterns-5.15.0nb2
  ruby26-cairo-1.16.6nb1 ruby26-cairo-gobject-3.4.2nb1 ruby26-gtk2-3.4.2nb1
  ruby26-pango-3.4.2nb1 tcsh-6.22.02nb1 tiff-4.1.0nb1 uim-1.8.8nb6
  vlgothic-ttf-20200720 wget-1.20.3nb9
Pkgsrc issues:
  mate/firefox/inkscape works well
```
- pkgin: upgrade failed
- raspberry-pi userland: compile failed

Pre-installed packages: bash tcsh vlgothic-ttf icewm xli

# 1. 広島

#### Maps:

https://www.google.co.jp/maps/ms?msa=0&msid=208676479199435389545.0004cc18f9a6bf41be47d

このドキュメント:

https://github.com/ebijun/NetBSD/blob/master/Guide/Place/hiroshima.rst

## 1.1. 広島でのオープンソースカンファレンス

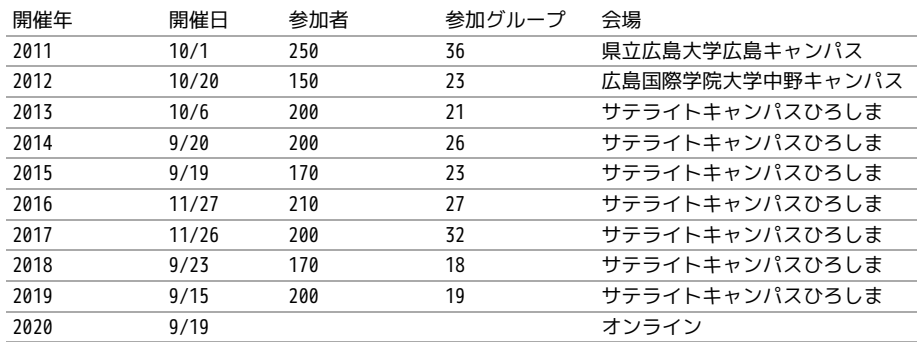

# 1.2. 観光ガイドバックナンバー

これまですべてのバックナンバーは https://github.com/ebijun/osc-demo にあります。

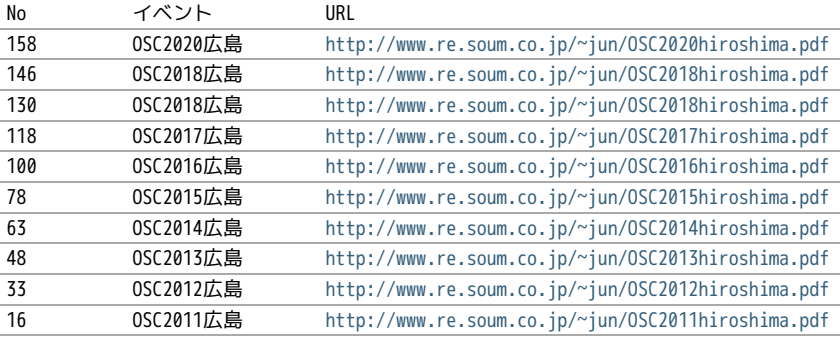

# 1.3. togetterまとめ

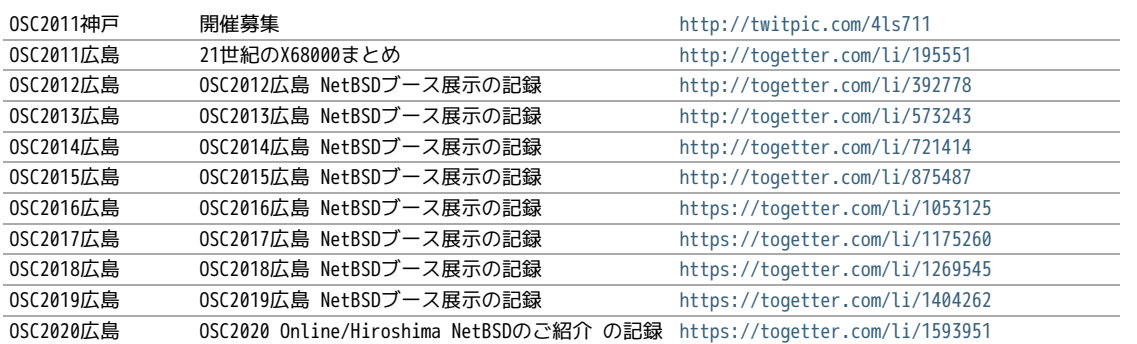

## 1.4. OSC広島発表

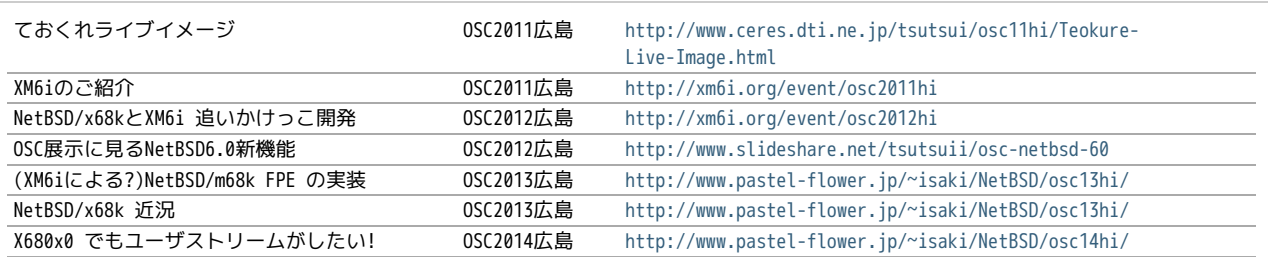

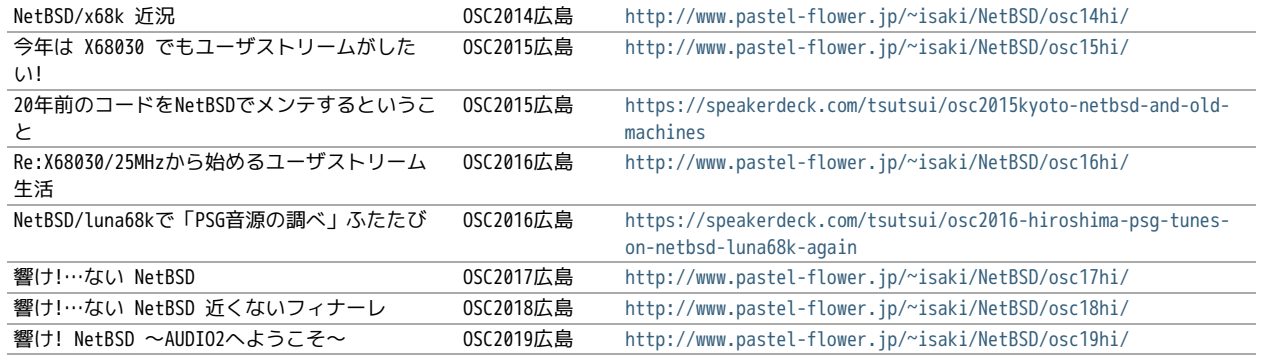

# 1.5. よく行く店

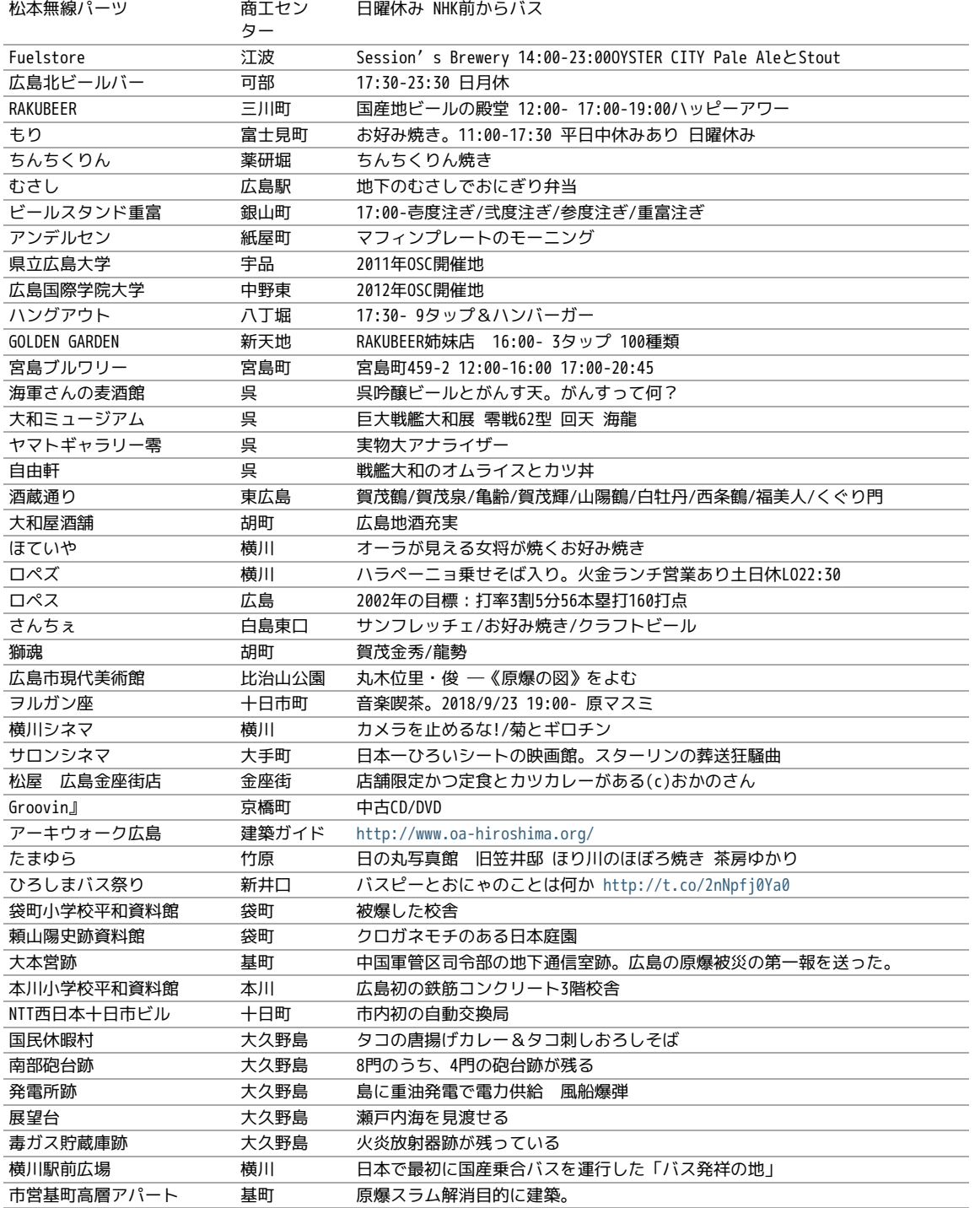

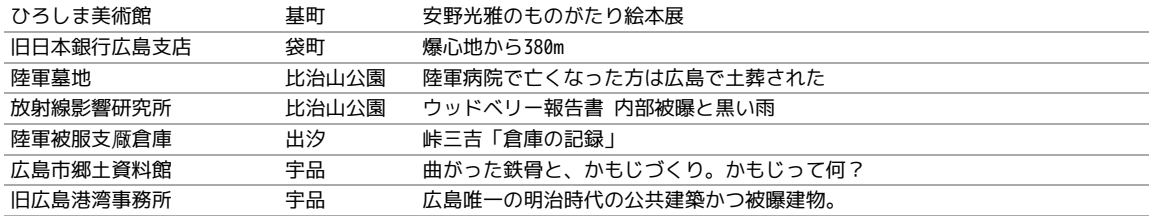

## 1.6. 2019年

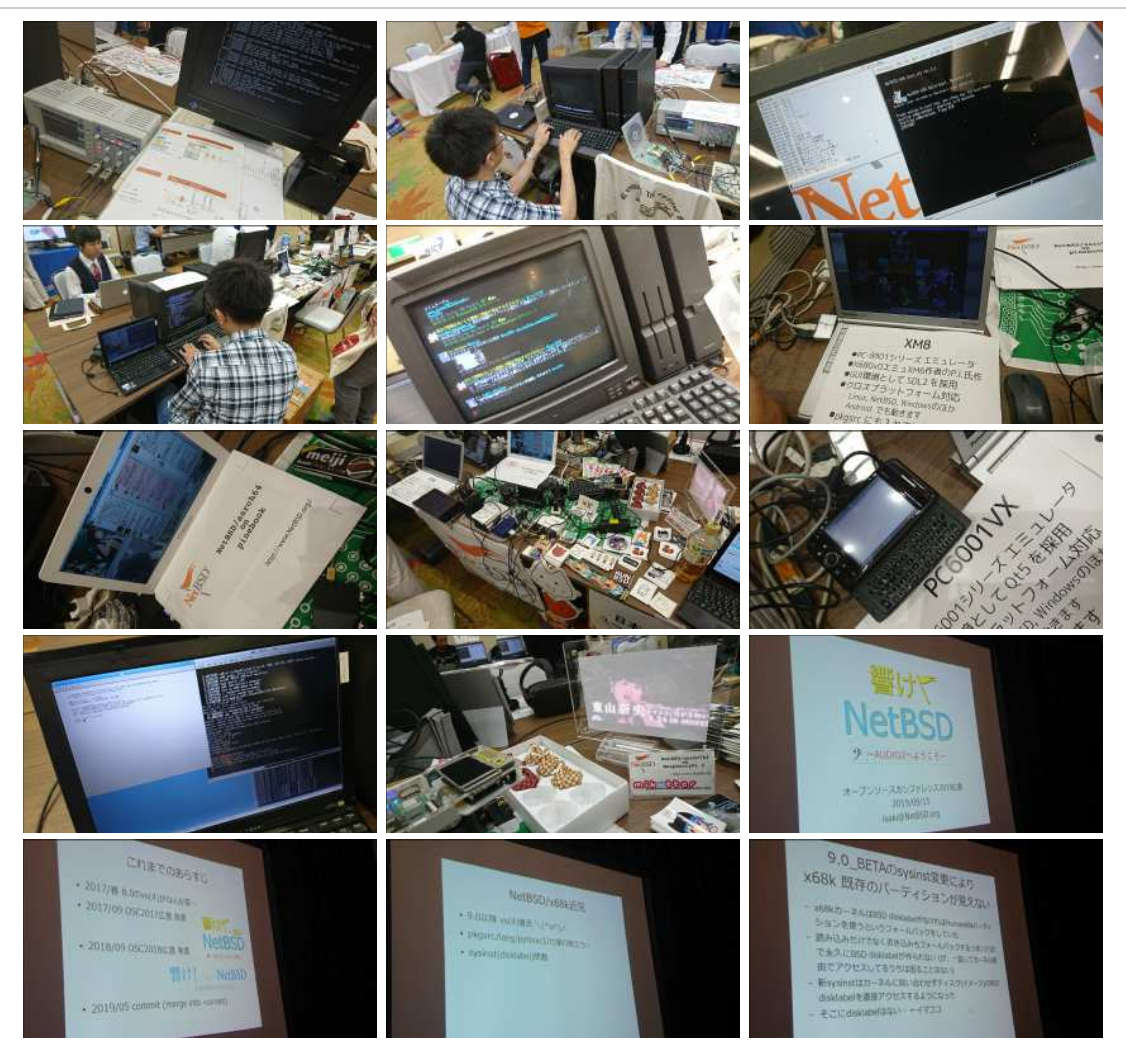

# 1.7. 2018年

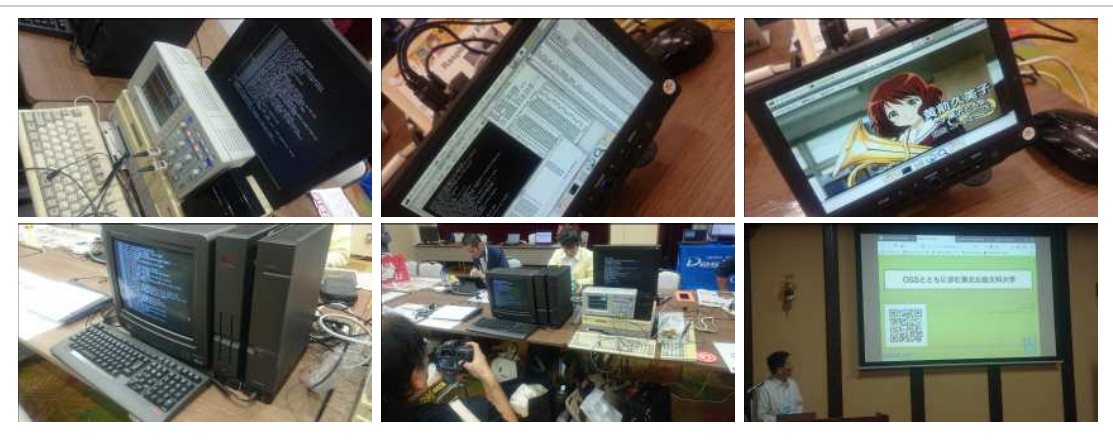

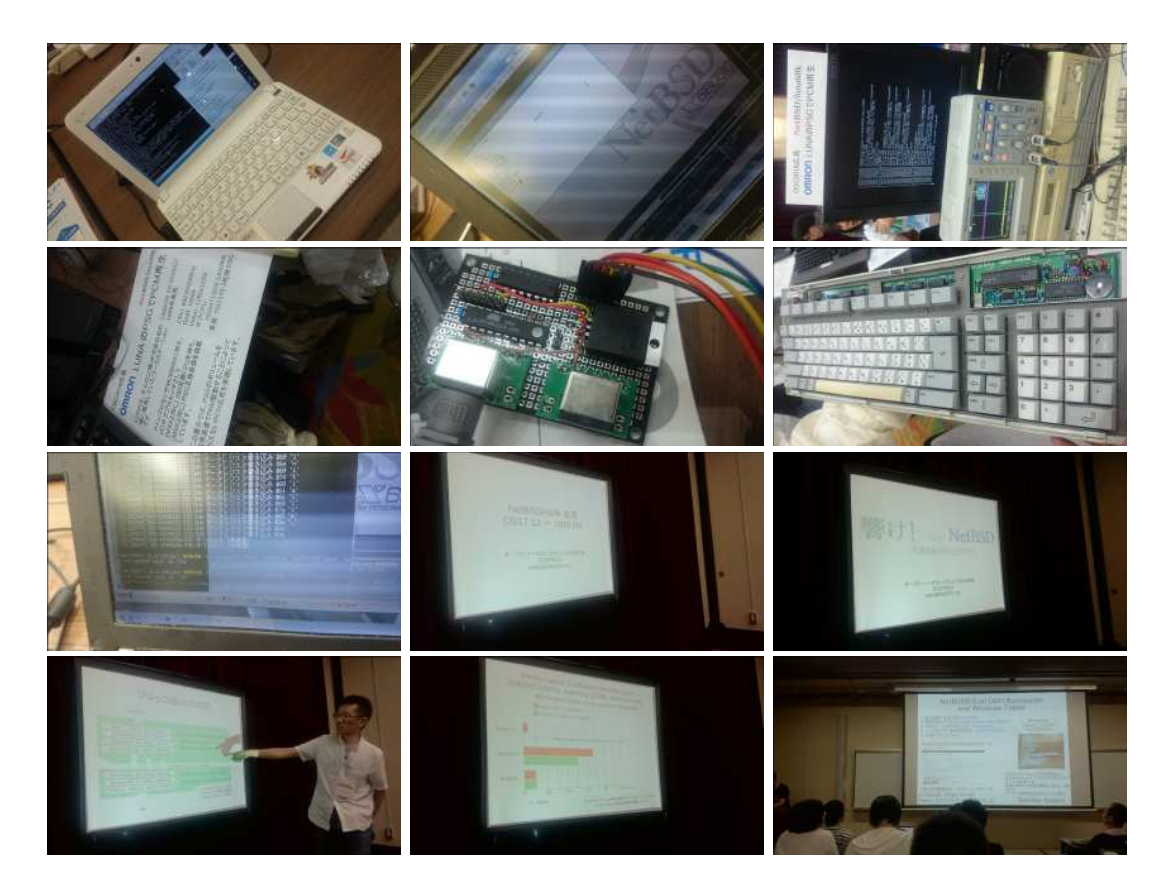

## 1.8. 2017年

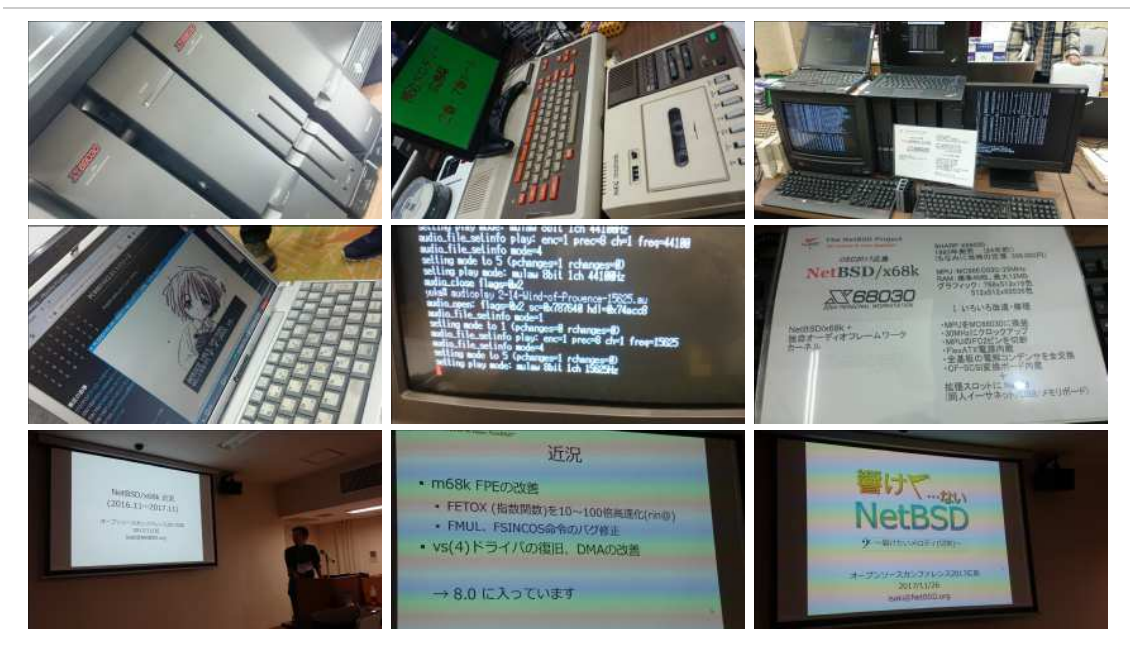

## 1.9. 2016年

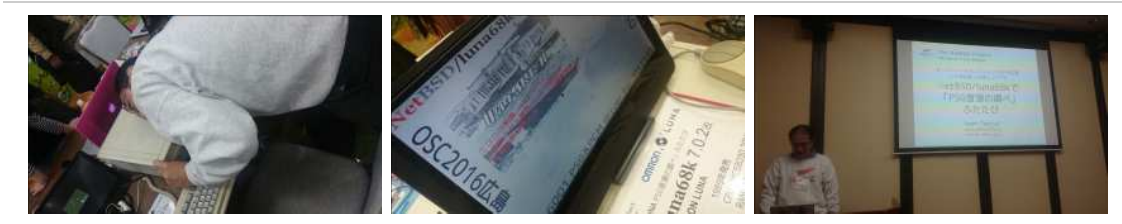

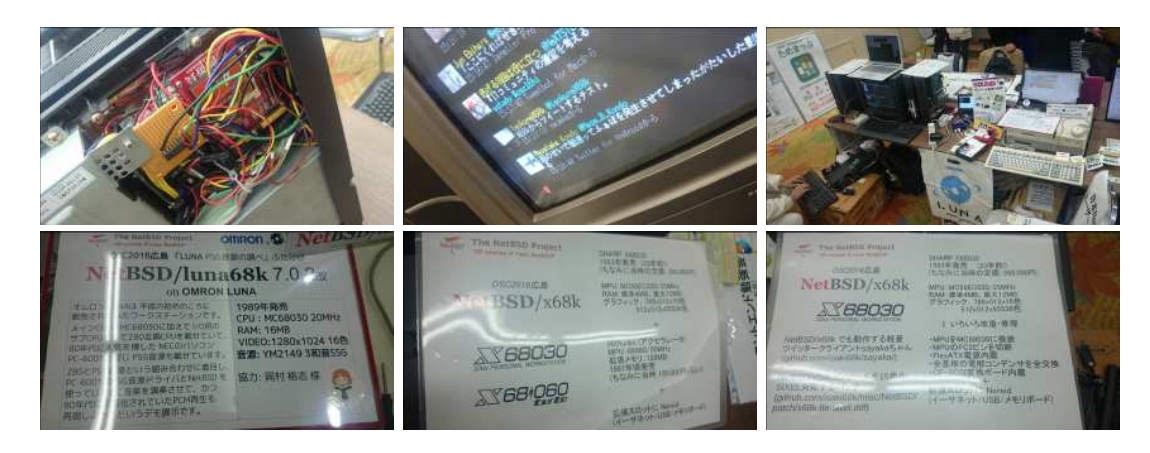

## 1.10. 2015年

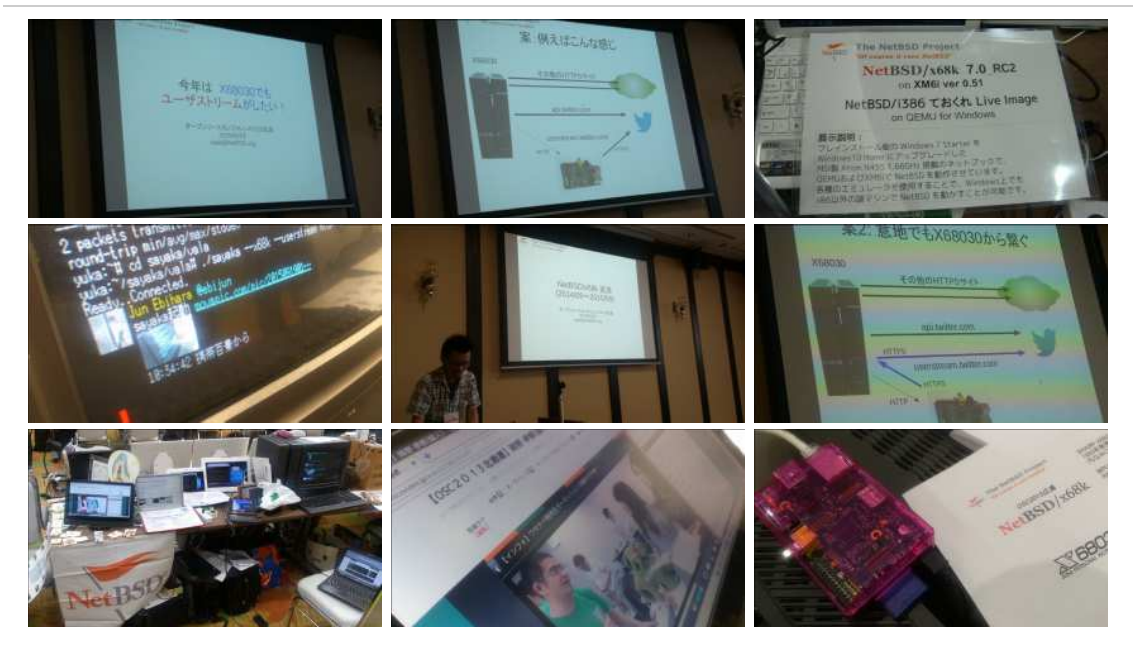

# 1.11. 2014年

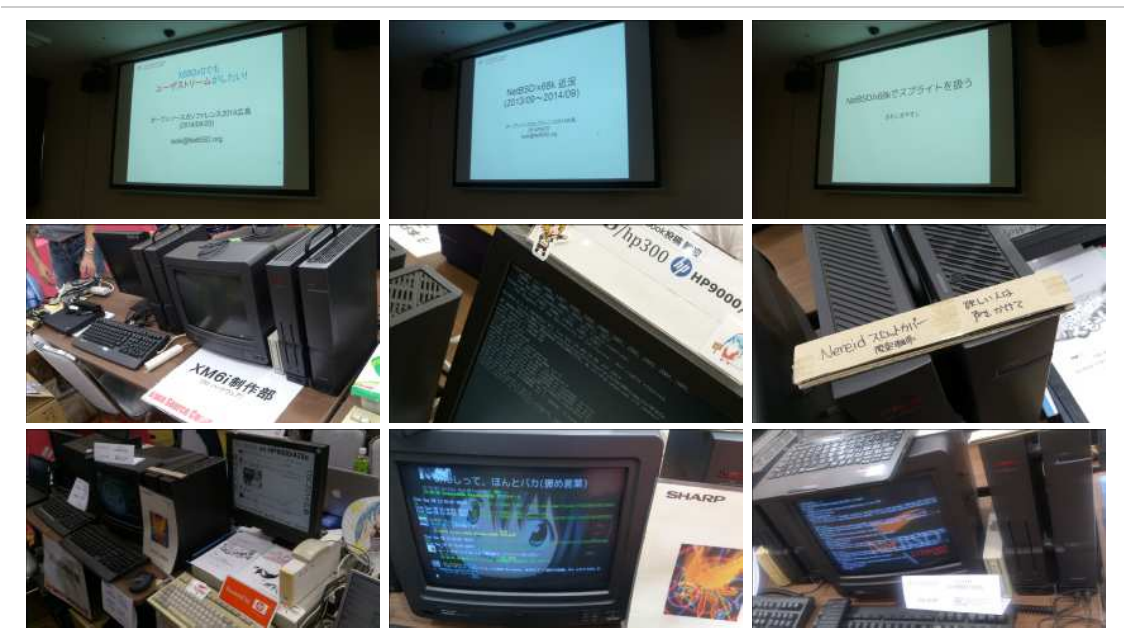

## 1.12. 2013年

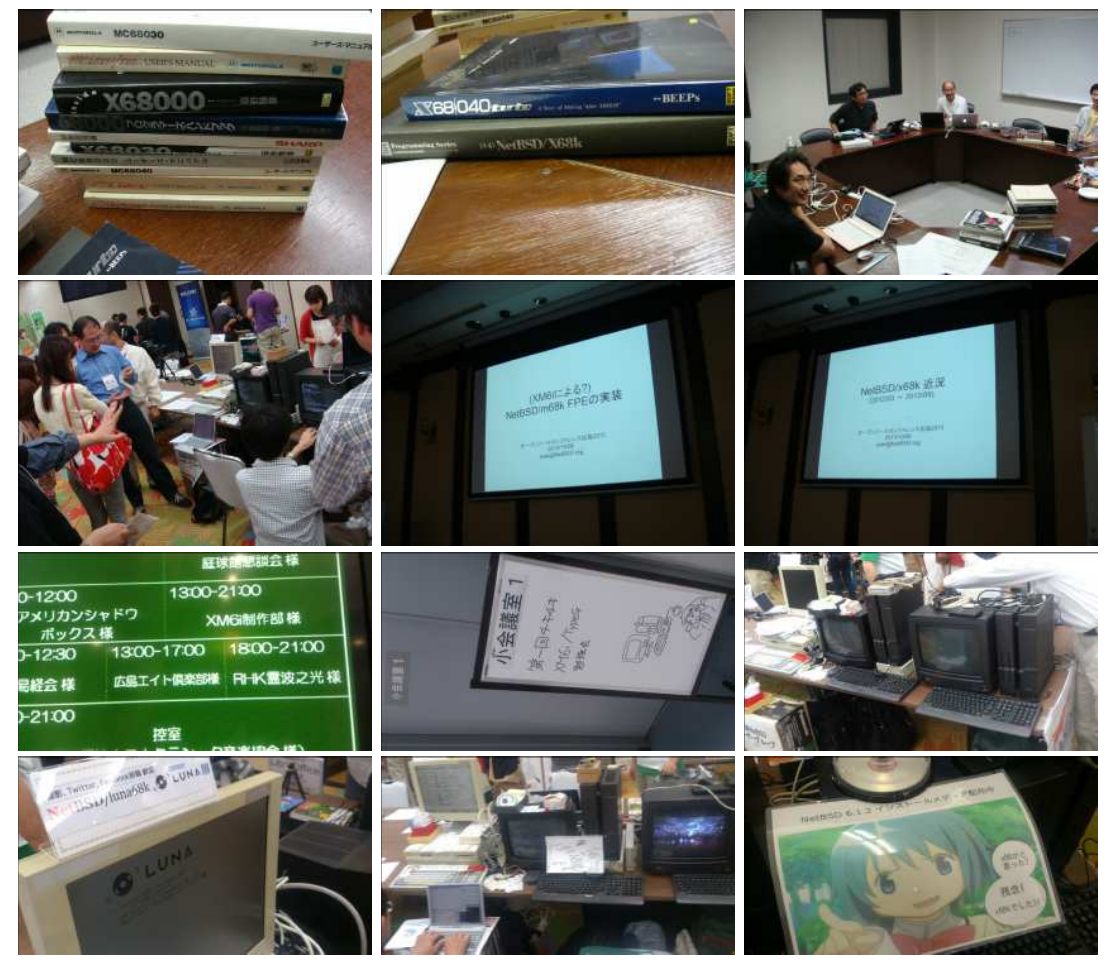

# 2. RaspberryPIのNetBSDイメージ2020進捗どうですか

## 2.1. RaspberryPIのNetBSDイメージについて

今年もオープンソースカンファレンスごとにRaspberryPI用のNetBSDイメージを作って配布しています。この一年、どんなことがあったの か表にしてまとめてみました。

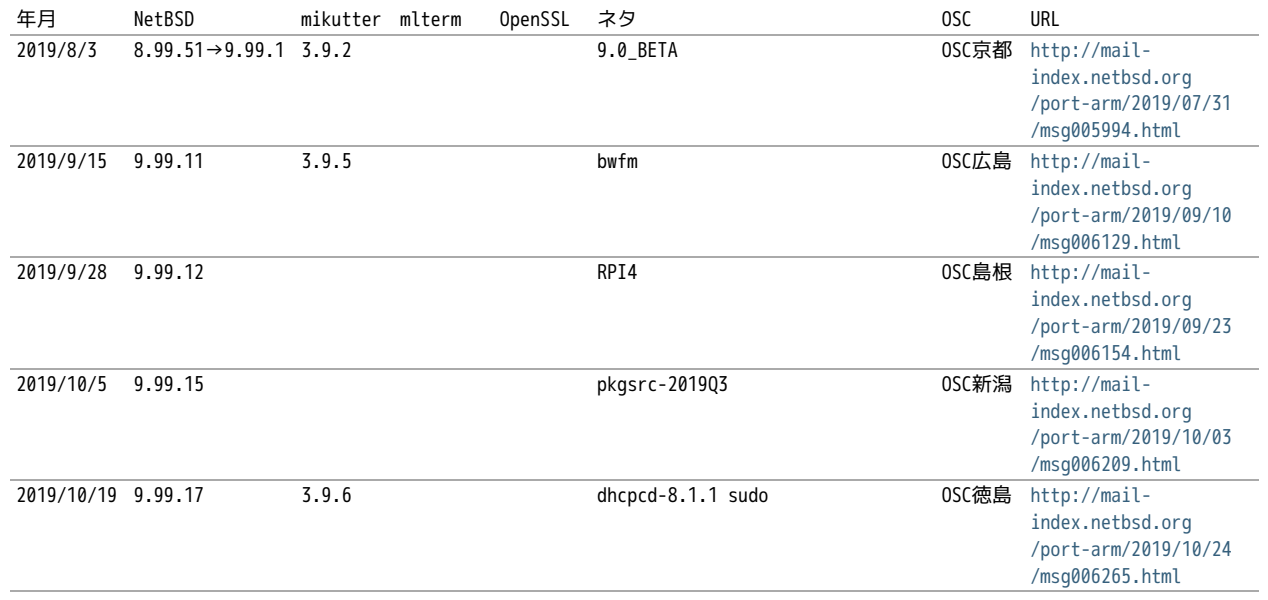

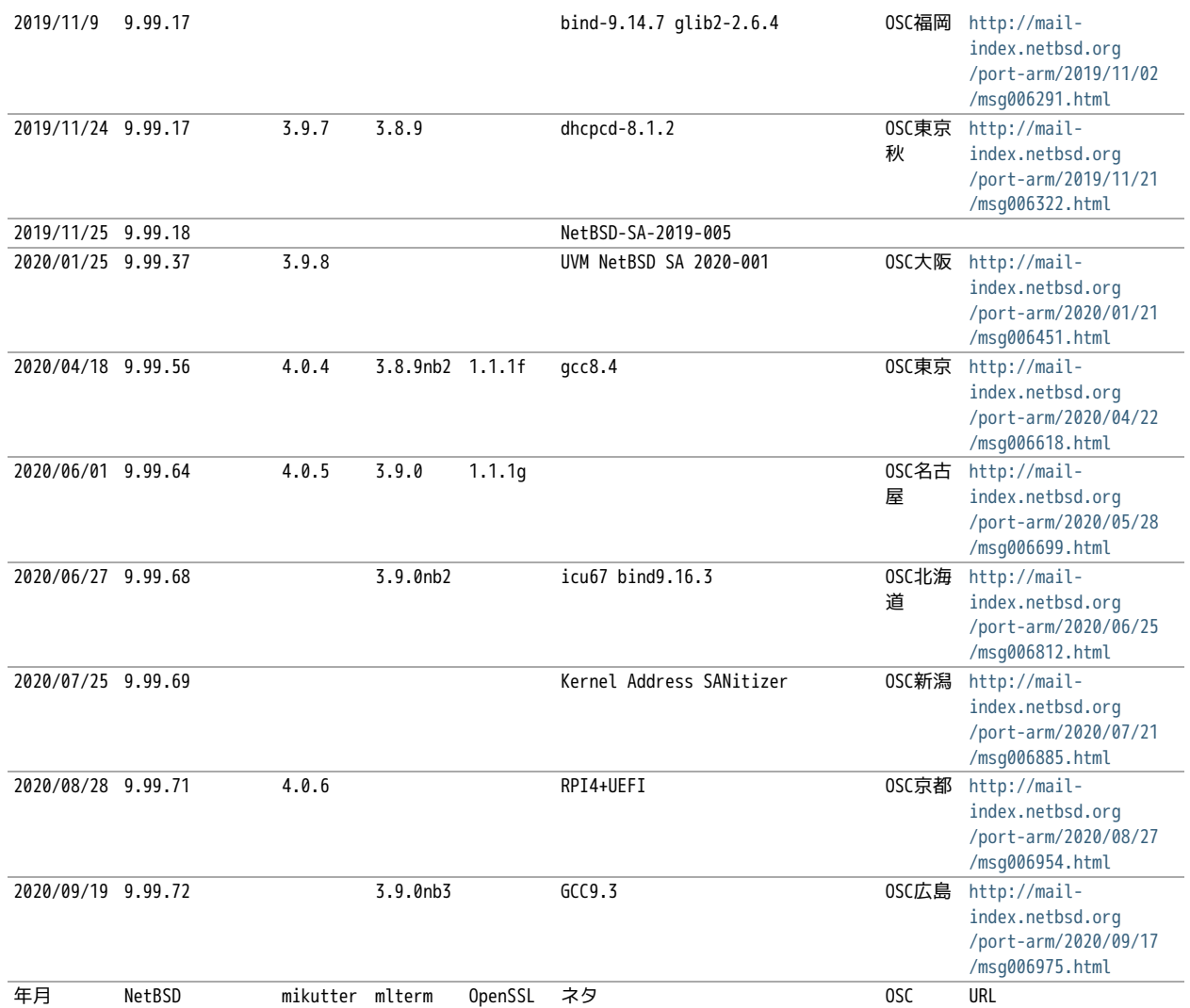

OSCはほぼ毎月のように日本各地で行われています。前に、OpenBSDのTheoさんに、自分のノートPCのアップデートをどのくらいの周期で やってるのかきいてみました。 2週間くらいごとかなと答えてくれて、ああだいたいそんなものなのかと思っていました。

NetBSDのイメージを配るとしたとき、どのくらいの周期でアップデートしていけばいいのでしょうか?イメージを配る理由は、何かソフ トウェアが新しくなって新しい機能が入ったとか、ハードウェアのサポート種類が増えたとか、ソフトウェアの脆弱性が出たとか、理由 はいくつかあると思いますが、試しにずっと更新して配りつづけることにしてみました。

イメージのサイズは2GBにしてみました。ダウンロードにかかる時間とか考えると、これ以上でっかくすると使ってもらえません。 2GBの カードのサイズはこんくらいにすればいいよとFreeBSDのワーナーさんに教えてもらってずっとそのサイズにしていましたが、手狭になっ たので増やしました。

イメージに入れるソフトを何にするか考えたんですが、mikutterとmltermにしてみました。RubyのGUI環境+ネットワーク認証を使うソフ トと、基本的なターミナルソフトで、sixelグラフィックも表示できるのでおもしろそうです。

作り方は

https://github.com/ebijun/NetBSD/blob/master/Guide/RPI/RPIImage.rst

みたいに作って、あらかじめ作っておいたパッケージを組み込んで動作テストをします。mikutterで「あひる焼き」とつぶやいて返事が 帰ってくればネットワーク認証と画面表示とRubyまわりと漢字入力がうまくいっています。

## 2.2. 新しいハードウェア対応

- 1. RPI4:OSC2019島根から:http://mail-index.netbsd.org/port-arm/2019/10/03/msg006208.html
- 2. RPI3/RPI0WのBluetooth/無線LAN:OSC2019広島版からテストをはじめました

## 2.3. ソフトウェア配布方法

NetBSDのftpサイトはCDN対応のところからダウンロードできるようになりました。漫喫でも楽勝です。 - http://cdn.netbsd.org/ http://nycdn.netbsd.org/

## 2.4. OSCでやっているデモ

RaspberryPIっぽいなにかということで、omxplayerを使ってcrontabで動画を流すデモと、XM6iで NetBSD/x68kを動かすデモをやっていま した。

### 2.5. security.pax.mprotect.enabled

man security man paxctl sysctl -a |grep pax If application failed, such as omxplayer. try to test sysctl -w security.pax.mprotect.enabled=0

## 2.6. GPIOのドキュメント

GPIOの使い方をまとめてくれた方が。

. NetBSD GPIO DOC by Marina Brown https://github.com/catskillmarina/netbsd-gpio-doc/blob/master/README.md

### 2.7. 64bit対応

ryo@netbsd さんによる rpi64wip実装が進み、NetBSD/aarch64としてRPI3/4で利用できます。

- https://github.com/ryo/netbsd-src
- http://mail-index.netbsd.org/port-arm/2018/02/20/msg004631.html
- http://mail-index.netbsd.org/port-arm/2018/12/03/msg005297.html

## 2.8. RPI4

• テスト中です。pinebookとpkgsrcを共用しています。 http://mail-index.netbsd.org/port-arm/2020/08/08/msg006926.html https://github.com/ebijun/NetBSD/blob/master/RPI/RPIimage/Image/aarch64/README

## 2.9. armv7のいろいろ

Jared McNeillさんによるNetBSD ARM Bootable Imagesがあります。

http://www.invisible.ca/arm/

## 2.10. ご注文はなんとかですか(弱点)

 $\bullet$  RPI4?

## 2.11. まとめ

OSCごとにイメージをつくっていると、だいたいBINDとOpenSSLの脆弱性に対応できていい感じです。なんでOSCの直前になると脆弱性がみ つかるんでしょうか。たまにBSD自体の10年もののバグとかも発掘されて楽しいです。リリース間隔があけばあくほど、ひとりで対応でき る作業量を越えてしまう気がするので、いまんとここれでいいのかほんとうに。

# 3. ルナ式練習帳、またはLunaの薄い本2019 [1]

「私が誰かは わかっているはずだ。」その声は天使の声だった。 — さまよえる天使 [2] [3] バーナード マラマッド [4]

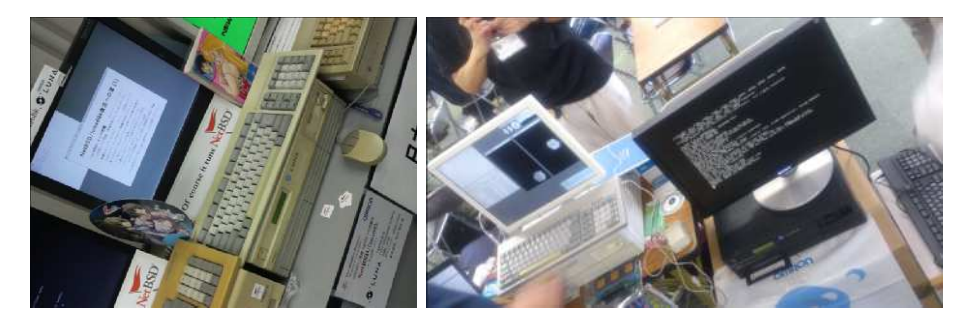

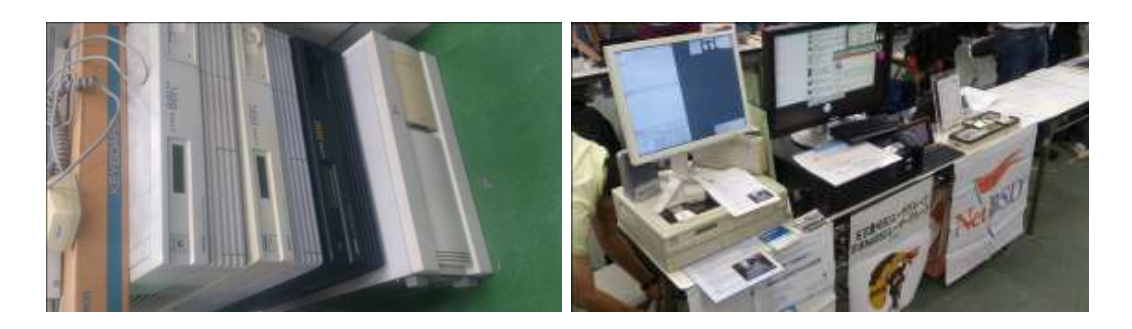

### 3.1. nono - LUNA-I emulator

「nono は NetBSD とかで動作する LUNA-I とかのエミュレータです。 でもまだ動きません。」 [167]

nono 0.0.3 (2020/05/16) 置いときますね。 http://pastel-flower.jp/~isaki/nono/ なんちゃってROM用意したので、実機ROMなくても一応起動はすると思う。けど起動しかできないのと、こっからどうしたもんかは追々…。

「nonoさんが実機ROMなしでも起動するようなのでとりあえず最小インストールイメージを置きました」 [168]

NetBSD/luna68k 9.0 minimam liveimage 20200518版 http://teokurebsd.org/netbsd/liveimage/20200518-luna68k/

nonoからのNetBSD/luna68k liveimage起動 [169]

```
1) nono-0.0.3 をダウンロード
https://twitter.com/isaki68k/status/1261646479816404992
2) 展開して doc/index.html を読んでビルド
3) liveimage をダウンロードして gunzip
4) nono.cfg を作って置く
https://gist.github.com/tsutsui/340546bdc064cee786ed2473fb510463
5) wx/nono で実行
6) Emulated ROM上で以下のコマンドを実行
k
[enter]
[enter]
d
boot
g
x
```
「設定ファイルでvmtype=luna88kにして、O/luna88kのリリースセットの中のboot を-Aオプションで指定とかまでは出来ます。」 [170] 「it was made from scratch.」 [171]

### 3.2. LUNA前夜 - 誕生と再生のためのテーマ

オムロン株式会社が1990年代初めに発売していたワークステーションLUNA。

「オムロンはインターネットの基礎となるUNIXにパイオニアとして取り組んできました。最初のマシンは1984年に出 荷を開始した「スーパーメイト」と言うモトローラ社の68000をCPUとして使ったワークステーションでした。、当時 サンマイクロシステムズが設立されたばかりで、10MHzのチップを使っていましたが、我々は国産の最新の 12. 5MHzのチップを使い、当時の最高速マシンとして登場しました。

当然UNIXを使うと自然にインターネットを使う事になるのですが、UNIXそのものが技術者しか使えないものだったた め、技術者同士の通信手段として細々と使われていたに過ぎません。 しかし、それでもUNIXの将来性に気づいていた我々 は草の根的にオムロンの中でネットワークを拡大していきました。シグマワークステーション、LUNAワークステーション とマシンは進化していきましたが、その一方で「オムロン・インターネット」が着々と規模を拡大していました。 最終的には 全国30個所以上、2000人が使うネットワークにまで成長しました。 当時はだれもこれが「イントラネット」だと言う意 識は無く、ひたすら便利なネットワークとして整備を続けました。もちろん今ではこれが典型的なイントラネットである事は 間違いありません。 しかし、この段階では依然として技術者専用の情報インフラでありました。 草の根的な従って統率の無 いものでした。」 [50]

### 3.2.1. スーパーメイト

LUNAは、SX-9100以降の愛称なんですが、その前のSX-8700 の時代は、スーパーメイトという愛称でした。 [149]

そしてソースリーディングを開始して約半年後、いよいよオムロン標準の16ビットボード(68000MPU)を改造して68451MMUを追加した ボードコンピュータに、UNIXを移植する作業がスタートしました。開発環境は、EXORmacs上のIdrisを用い、移植中のOSのロードモジュー ルは、RS-232C接続で、実機にダウンロードしました。

そして、AH(アドバンストハード)プロジェクトと合流して開発したのが、68000搭載のUNIXワークステーションSX-8700でした。当時は UNIX System III注19であり、開発環境としてVAX-780上のSystem IIIを使いました。VAXと68000のバイトオーダーが逆だったので苦労し ました。このマシンがスーパーメイトという商品名で、1984年春のマイコンショーで、オムロンのコンピュータとして華やかにデビュー したのです。そして間もなく発表されたUNIX System Vを移植し直し、その年の秋に出荷が開始されました。 [150]

### 3.2.2. トラック一台分

引越しのため、収集していた古いワークステーションを廃棄している(しようとしている)ところです。そんななか、希少マ シン?はNetBSDの移植に使用されていることを知り、事務局様を通じて、junk-jaへのポストをお願いしました。 [11]

### 3.2.3. 1985年12月20日

SEA設立総会の夜。「1985年12月20日という日付は、日本のソフトウェアの歴史に永久に記録されよう。」(c)岸田さん 「詳 しくはシグマせんとのこと」 [54]

#### 3.2.4. 1986年10月

「SIGMA サイドで作っていたオムロンのLUNA マシンは、そのころ,まだ影も形もなかった.わたしがソニーにアドバイスした マーケティング戦略は,とりあえず最初のロットでできた何十台かのマシンを日本全国の大学の研究者に無料で配って使って もらうというもの.これもみごとに図にあたったと思います.」 [53]

#### 3.2.5. 1982年

「一九八二(昭和五七)年頃の話。ワークステーション開発部長をしていた市原達朗は、その利用法を考えているうちに、ワークステー ションを使った産学連携を思いついた。数学のノーベル賞とも言われるフィールズ賞の受賞者・広中平祐をトップに、全国から一○○人 の教授を選んで、一人一○大、合計一○○○台のワークステーションを寄付し、それをネットワークで結んで研究成果を無償解法しても らう。そしてそれを企業が事業に活用するというのがその趣旨だった。協力してもらうのは立石電機のほかに、東芝、日立製作所、IBMと いった企業四社を想定していた。」 [156]

### 3.3. LUNAシリーズ概要

### 3.3.1. SX-9100

1987年発表 for ∑プロジェクト [36] [51] [86] 「札幌Σサブセンターに設置されて、地場企業によるΣ CAI ソフトウエアの 開発に利用されていた。」 [52]

### 3.3.2. LUNA [13]

- 1. 1989年発表 MC68030 20MHz
- 2. 起動動画 [45] [46] [38]

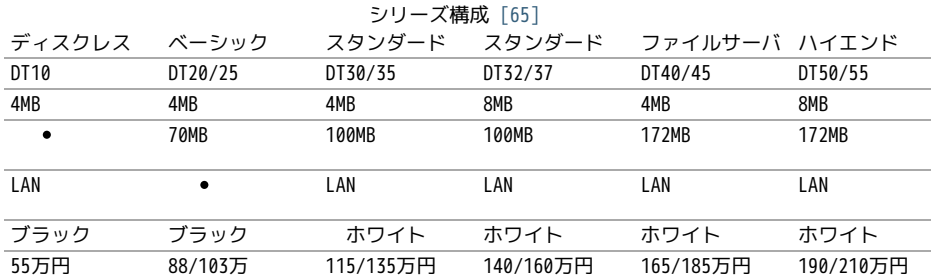

PC98インターフェースはホワイトタイプに装備,DT20/25はオプション

DT25,35,37は、フロッピーの代わりにテープストリーマ付き

### 3.3.3. オプション

- 1. ビットマップボード:モノクロ:2048x1024,1プレーン
- 2. ビットマップボード:カラー:2048x1024,4プレーン,4096色中16色/16階調同時表示
- 3. 増設メモリボード:最大4MBx2枚
- 4. LANボード:イーサネット,チーパネット(DT20/25)
- 5. PC-98インターフェースボード
- 6. GPXボード: X.25,GP-1B

3.3.4. UNI-OS [37]

UniOS-B

Unix4.3BSDを移植したもの。Lunaで稼動。

UniOS-U

UnixAT&TSystemV R2.1をベースに4.2BSDの機能等を付加し、移植したもの。Luna、Luna-IIで稼動。

UniOS-Σ

ΣOS-VOR1準拠したもの。Luna-Σで稼動。(要出典:Luna-∑という呼び方) [83]

UniOS-Mach

Machをベースに移植したもの。Luna-II、Luna-88Kで稼動。

本校のワークステーションはオムロン株式会社の「LUNA」(DT65及びFS180)というもので、CPUに「MC68030」(メイ ンメモリー16MB)を、基本ソフトウェアに統合化OS(後述します)である「Unios-U」を採用した高性能なものです。 (注釈:ここの部分を読めば、最近のコンピュータの進化が実感できますね) [66]

### 3.3.5. LUNAII

- 1. 1991/6 MC68040 25MHz
- 2. 68040を搭載したワークステーションLUNA‐IIのハードウェア
- 3. 互換性を重視し,CISC CPUを採用したワークステーションについて [21]
- 4. カーネル起動問題

シリーズ構成 [73] DT2460 DT2465 DT2660 DT2665 8/16MB 8/16MB 8/16MB 8/16MB 250MB 250MB 250MB 250MB

- PC98インターフェースを2スロット装備
- DT2465,2665は、フロッピーの代わりにテープストリーマ付き
- イーサネット/チーパネット(標準)+イーサネット(オプション)
- 1. ビットマップボード:モノクロ:2048x1024,1プレーン
- 2. ビットマップボード:カラー:2048x1024,4プレーン,4096色中16色同時表示
- 3. ビットマップボード:カラー:2048x1024,8プレーン,1670万色中256色同時表示

88Kでも88K2でも、hwplanebits(=ROMモニタのワークエリアの値)は、 PW7131(8bpp) → 8 PW7102(4bpp) → 1 となる。 [101] [102] [103]

3.3.6. LUNA88k [10]

- 1. モトローラRISC CPU MC88100(m88k)を採用
- 2. マルチCPU対応(最大4つ) 1CPU時25Mips ,4CPU時100Mips
- 3. Mach2.5,X11.4/X11R5(Luna88K2),Wnn4.1,Motif1.1.4
- 4. PC-98用バス対応
- 5. OpenBSDはm88kの実機とtoolchainがメンテナンスされている唯一のBSD
- 1992/9 「マルチRISCワークステーションLUNA‐88K2 33MHz MC88100 CPUを最大4個搭載したマルチRISCワークステーションについ 6. て」 [16]
- 7. 88Kと88K2ではNVRAM/Timekeeperが違う。 [84]
- 8. 起動動画 [30] [48] [49]
- 9. ユニマガ紹介記事 [74] と、製品仕様 [75] と、まとめ [71]
- 10. miod@openbsd.org さんのOpenBSD/luna88k ページ [90]

シリーズ構成 [73] DT8840 DT8860 8/16MB 32/64MB 250MB 250MB

270万円 350万円

### 3.3.7. omron3

omron3.sp.cs.cmu.edu (オムロン製 LUNA-88k) は 1990年から1997年の間 CMU の日本語コンピュータ環境を提供するべくボラ ンティア達によって運用されてきた計算機です。1997年5月をもって komachi.sp.cs.cmu.edu (Intel Pentium 120Mhz FreeBSD) に役目を引き継ぎ引退しました。 [68]

### 3.3.8. OEM版

「LUNAのシグマOSのやつで日本無線からでていたOEMのワークステーションというやつを使っていたことがあります。なんか日 本語フォントがX-Window立ち上げなくても使えたようなおぼろげな記憶。銀座にあったオムロンのセミナー会場で講習をうけ たのだけど、そこではOEMでなくて普通のLUNAだったからなんかちがってとまどったような…」 [64]

### 3.3.9. LUNA2010 [78]

Introduces Omron Electronic BV's Luna 2010, a multiprocessor Unix workstation that supports configurations of up to four 88110 CPUs. Compatibility with Data General's DG/UX 5.4 Release 2.10 operating system; Other features; Prices. [79]

そして、新しいワークステーション用のチップセットのコードネームにAsteroidという名前をつけました。火星と木星の間に ある無数にある小惑星群のことです。今から考えると、何でこんな名前を付けたのだろうを反省してしまいますが、とにかく そういう名前をつけてしまいました。 [77]

- 88110
- 1993/9ごろ
- $\bullet$  DC/UX5.4.X

### 3.4. OSCを中心とするイベント駆動開発

- 1. 動きそうなLUNAを探す
- 2. ハードウェアを整備する
- 3. ソフトウェアを書くために必要な情報を交換する
- 4. 行き詰ったらツイッターで相談する
- 5. 定期的にイベントで展示する
- 6. 昔使っていた人に直接話を聞く
- 7. 集めた情報を整理して、公開する

### 3.4.1. OSC2011Kansai@kyoto - LUNA復活

NetBSD/m68k will never die! 当日いきなりSun/NEWS/Luna展示 [31]

2011/7/16のコミットメッセージ [35]

#### Revive NetBSD/luna68k.

Even after almost a lost decade since NetBSD/luna68k was switched to using ELF format by default back in 2001, actually only one fix (bus.h) is required for a GENERIC kernel itself to get multiuser login: prompt on a real hardware. Hurrahhh!!!

Demonstrated with a working Xorg mono server on the NetBSD booth at Open Source Conference 2011 Kansai @ Kyoto: http://www.ospn.jp/osc2011-kyoto/

"Very impressed," commented by Tomoko YOSHIDA, Program Committee Chair of the Conference, and some other OMRON guys.

Special Thanks to Tadashi Okamura, for providing a working SX-9100/DT "LUNA" for this mission.

### 3.4.2. なぜNetBSD/luna68kなのか

LUNAを使っていたわけでもないのになぜNetBSD/luna68kにこだわるのか。それはNetBSDのyamt-kmemブランチマージ作業の際の 話にまで遡る。 [91] [92]

違った yamt-km のほうだった orz [93] [94] yamt-km では hp300由来の m68k pmap でカーネルKVA用のセグメントテーブルをKVAの最上 位に移動する必要があった。大部分のm68kではKVA空間上位は空いていたが luna68kだけは 0x40000000以降のデバイスアクセスにTTレジ スタを使っていた。 [95] で、hp300由来のpmapのセグメントテーブルとページテーブルの初期化は壮絶に何をやっているのかさっぱりわ からない記述になっていて、かつ030と040は別の初期化が必要で、yamt-kmマージ当初はyamtさんがそれなりに書き換えたけれど誰もテス トしていなかったわけですよ [96] その後 NetBSD 4.0 が出る前に yamt-km マージで動かなくなっていた atari を修正して、そのあと をm68k全部のpmap初期化をすべて読み解いてそれぞれのpmap\_bootstrap.cを初期化意図が読み取れるようにゴリゴリ書きなおしたわけな んですよ [97] 実機テストできない機種のソースを4つも5つも書きなおして、1年後に見直すと致命的なtypoがあったりして、誰も持って ないマシンのコードなんか何の意味があるのか消してしまえなどと言われて、でもOSC2011京都で入手したluna68k実機ではそのままの ソースで起動した、というお話 [98]

#### 3.4.3. OSC2011Kansai@kyotoの波紋

- 「オムロンからLUNA88Kが発掘された」from よしだともこ先生 [29]
- 「LUNA88KはOpenBSD開発者の方へ」→あおやまさんと連絡がとれる
- 「ツイッターで『LUNA-IIはありませんか』とつぶやくと」

「ふと、横を見ると『LUNA II』と書いたマシンが。。。」

### 3.4.4. LunaII対応

- 1. 同じオペランドで68030と68040で違う命令の罠
- 2. %tt1 (PA/VA透過変換レジスタ)設定値修正
- 3. M68040共通部分の修正適用
- 4. 外付けSCSIアタッチ追加
- 5. LCD表示を「SX-9100/DT2」に変更

### 3.4.5. KOF2011 - LUNAII展示

- 「NetBSDが謎マシンを動かす理由=そこに山があるからw 」 [24]
- 「明日11日(金)からのKOFのNetBSDブースで OSC京都のOMRON LUNA展示の後に発見された LUNA-IIで動くNetBSD/luna68k を展示しま す。」
- 「LUNA資料は手書きだ」
- 「NetBSD/luna68k画面表示の裏でひっそりと活躍する自作LUNA-II内蔵型B/WビデオtoVGA変換。」
- 「「そんなことよりそれはなんだ」と言われそうなLUNAならぬ初代SX-9100 Mr.文具セット。裏によしだ先生サイン(?)入りの貴重 品。」

### 3.4.6. isibootd(8)

LUNA専用ネットブートサーバープログラムisibootd(8)をNetBSDツリーにコミット。

### 3.4.7. FPU判別ルーチン

- 1. ローエンド、ベーシックタイプは68881
- 2. サーバータイプは68882

### 3.4.8. OSC2012Kansai@Kyoto

- 1. NetBSD/luna68k近況 [58]
- 2. wsconsコンソールフレームバッファ修正 (OpenBSD/luna88kから)
- 3. オムロンフォントで表示
- 4. 電源トラブル:電解コンデンサ全交換
- 5. PROM起動仕様 HDDから起動する条件調査
- 6. bootarg問題
- 7. SSD on LUNA
- 8. Xorgサーバー

### 3.4.9. 円頓寺LUNAエンカウント

NBUG2013/2月例会。いきなりLuna68K/Luna88k/BigNEWSがNBUG例会にタクシーで持ち込まれる。「掲示板でLUNA88kをNBUG例会 に持ち込もうか聞いている人がいる」と噂になっていたその人だった。 [56]

### 3.4.10. OSC2013Tokushima

2. NetBSD/luna68kブートローダー起動展示 [8]

Module Name: src<br>Committed By: tsutsui Committed By:<br>Date: Sat Jan 5 17:44:25 UTC 2013

Added Files:

 src/sys/arch/luna68k/include: loadfile\_machdep.h src/sys/arch/luna68k/stand/boot: Makefile autoconf.c bmc.c bmd.c boot.c boot.ldscript conf.c cons.c device.h devopen.c disklabel.c font.c getline.c init\_main.c ioconf.c kbd.c kbdreg.h locore.S machdep.c omron\_disklabel.h parse.c preset.h prf.c rcvbuf.h romcons.c romvec.h samachdep.h sc.c screen.c scsi.c scsireg.h scsivar.h sd.c sio.c sioreg.h status.h stinger.h trap.c ufs\_disksubr.c vectors.h version

Log Message:

First cut at NetBSD/luna68k native bootloader.

Based on 4.4BSD-Lite2/luna68k "Stinger" loader revision "Phase-31" http://svnweb.freebsd.org/csrg/sys/luna68k/stand/

<sup>1.</sup> NetBSDこの20年 [55]

and MI libsa glue stuff are taken from hp300 etc.

Tested on LUNA-I and old DK315C SCSI disk drive.

LUNA's monitor PROM can load only an a.out binary in 4.3BSD FFS partition (i.e. created by "newfs -O 0") on disks with OMRON's UniOS disklabel, but now we can load an ELF kernel in root partition via this bootloader. (See luna68k/disksubr.c for details of UniOS label)

TODO:

- LUNA-II support (check 68040 to adjust cpuspeed for DELAY())
- secondary SCSI support for LUNA-II
- netboot via le(4) (should be trivial)
- support boot options on bootloader prompt
- bootinfo (passing info about booted device and kernel symbols)
- support "press return to boot now, any other key for boot menu" method
- like x86 bootloader (needs cnscan() like functions)
- tapeboot (anyone wants it?)

#### 3.4.11. OSC2013Nagoya - Luna88K&Luna68K

- あおやまさんと江富さんによるLuna88K/Luna68K完全動態展示 [57]
- Luna88K2 & Luna68K プロトタイプ7号機
- OpenBSD/luna88k開発者あおやまさんによるプレゼンテーション [10]

### 3.4.12. OSC2013 Kansai@Kyoto

非力なマシンで最新のOSを動かすためには、大変な努力と工夫が必要です。その展示を実現させた方は、その努力と工夫を楽 しんでおられたというわけです。 [100]

#### 3.4.13. NBUG 2013/9

OpenBSD/luna88k 近況報告

#### 3.4.14. KOF2013

関西オープンソース2013NetBSDブースの記録 [117]

#### 3.4.15. OSC2014 Kansai@kyoto

- OSC2014京都 NetBSDブース展示への道 [134]
- OSC2014京都 NetBSDブースの記録 [135]

#### 3.4.16. LUNAグッズ

- LUNAグッズ持参でブースに遊びに来てくれる元関係者の方が!
- シールとフロッピー [59]
- たれまく
- ペンセット [60]
- ペンケースとバンダナ [76] [121] [130]
- dpNote 図形グッズ:シール・定規
- ホッチキス [133]
- トレーナー [144]

### 3.4.17. LUNA関連書籍

LUNAユーザーグループとは何か - mikutterの薄い本 [81] を会場に忘れたら、なぜか一緒に送られてくる UNIXワークステーションがわかる本 [61]

@tsutsuii LUNAの薄い本2013作れってことすね [7]

### 3.5. LUNAについて私が知っている二、三の事柄

#### 3.5.1. Project Mach

Project Mach was an operating systems research project of the Carnegie Mellon University School of Computer Science from 1985 to 1994.

 $\sqrt{\frac{1}{t}}$  s never too late. When it's over, you get to tell the story] - Garrison Keillor  $[67]$ 

- luna88kカーネルソース [72]
- 3.5.2. LUNAインストール方法
	- インストールマニュアル [27]
	- NetBSD/luna68kの起動ディスク作り方メモ「28]
- 3.5.3. NetBSD/luna68Kのブート方法 [13]

2種類のブート方法: [27]

- 1. PROMがUNIOS-B /a.outをロードする
- 2. PROMが独自プロトコルでサーバからカーネルロード
- NetBSD1.5以降 m68kはELFフォーマット移行:どうやって起動するか
- 実機がないままソースツリーはメンテされ続ける

#### 3.5.4. PROMモニタ

- 1. newfs -O o で作った4.3BSD形式のFFS上のa.outカーネルは読める。
- 2. LUNAIIでのネットブートは無理?
- 3. HDD起動時の制約は?(SCSI ID,カーネルサイズ,ファイルシステム)
- 4. LUNAIIは外部SCSI HDDから起動できるか

### 3.5.5. LUNA68Kのブートローダー

- 1. NetBSD/luna68k の起動ディスクの作り方メモ [28]
- 2. なんか出た。これでデバッグできる [8]
- 3. native bootloader update for NetBSD/luna68k [116]

### 3.5.6. LUNA88Kのブートローダー

1. OpenBSD/luna88k standalone bootloader by @MiodVallat works fine on my LUNA-88K2! [107]

#### 3.5.7. BSD広告条項

4.4BSD-Lite2由来のコードに含まれる3項目(All advertising materials ..)、広告条項削除OKについて、文書で許可を出して くれるOMRONの方がいらっしゃると2-cluse BSDで配布できる。

#### 3.5.8. 電源問題

- 1. OMRONワークステーション LUNA-II 電源ユニット修理記 [25]
- 2. 「KOF本番週の日曜日に電源が不調になり急遽部品手配して展示直前に修理していた」
- 3. OSC2012京都前に再度補修 [26]
- 4. LUNA-II, LUNA-88K 電源ユニット(PTD573-51) 四級塩電解コンデンサ一覧 [88]
- 5. 88K2は88Kより分解しやすいような気がする。 [127]

#### 3.5.9. LUNAII

- 1. 1MB SIMM/4MB SIMM切替→SIMM脇に謎ジャンパが
- 2. 4bppフレームバッファのX11R5ソースは? [85]

### 3.5.10. PC98-Cバス

- 1. 86音源ボード on LUNA [138]
- 2. C-bus拡張ボード on LUNA-88K2 [146]

#### 3.5.11. UniOS-Machと西暦2000年問題

でも、同じマシンでUniOS-Mach立ち上げると時刻が変になる。昔調べたとおりdate(8)コマンドでは2000年以降の日付は設定で きないので、OS内部で元々Y2K対応が甘いだけかもしれない。 [82] [84]

#### 3.5.12. 質問日時:2009/10/28 17:51:08

会社でワークステーション(オムロン製LUNAⅡ)を使用していますが、プリンターが不良となりました。エプソンVP-4000で

す。中古をさがしていますが、これと互換性のあるプリンターはないでしょうか? [14]

もう捨てようかと思う…が、未練があり捨てられず [10]

Sometimes you get so lonely / Sometimes you get nowhere / I've lived all over the world / I've left every place / Please be mine / Share my life / Stay with me / Be my wife [5]

### 3.6. LUNA年表 - 月の刃

「次の日からオレとルナ先生の生活がはじまったんだ」 [62]

青:あおやまさん,江:江富さん,オ:オムロン,筒:筒井さん,菅:菅原さん,モ:モトローラ

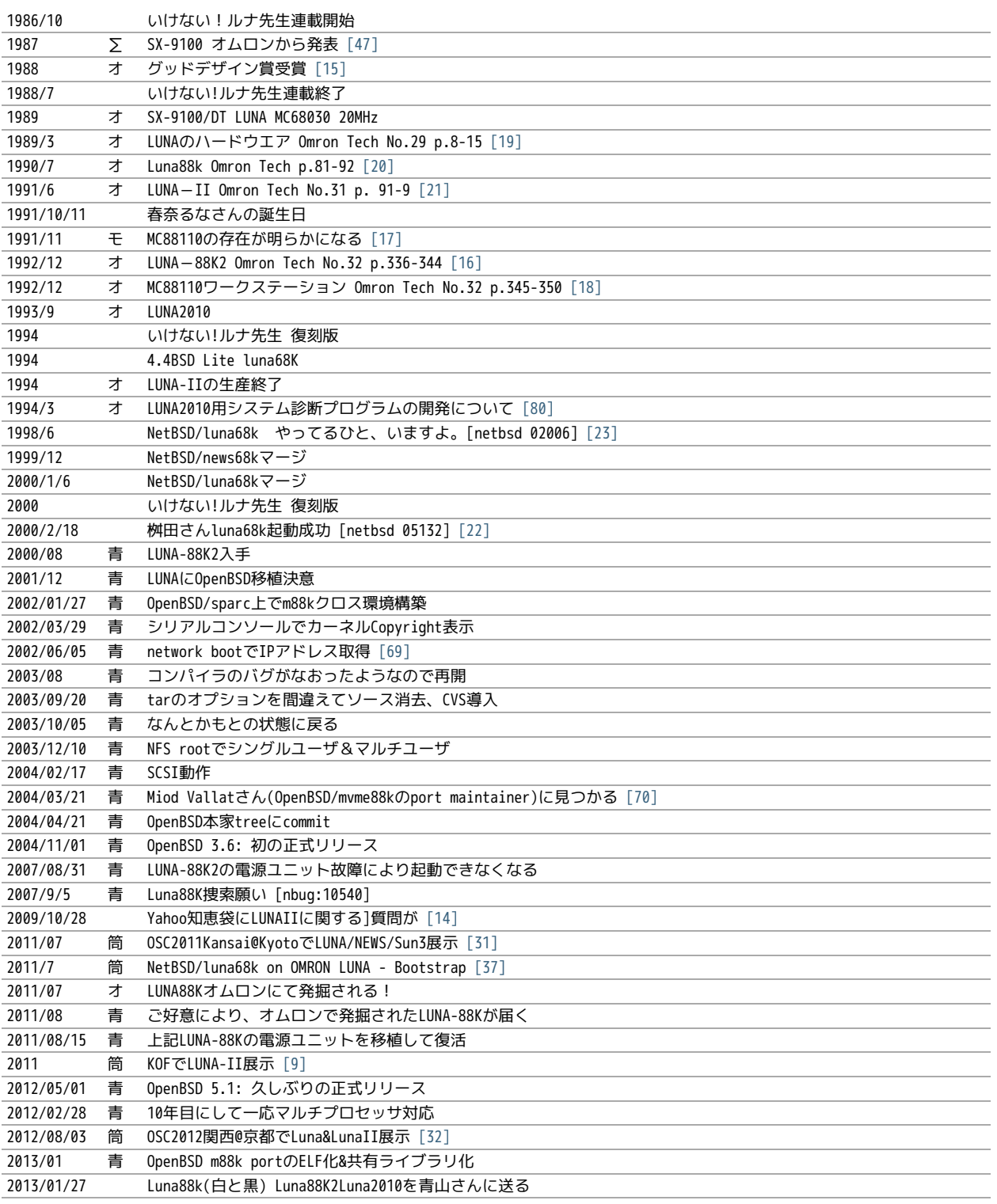

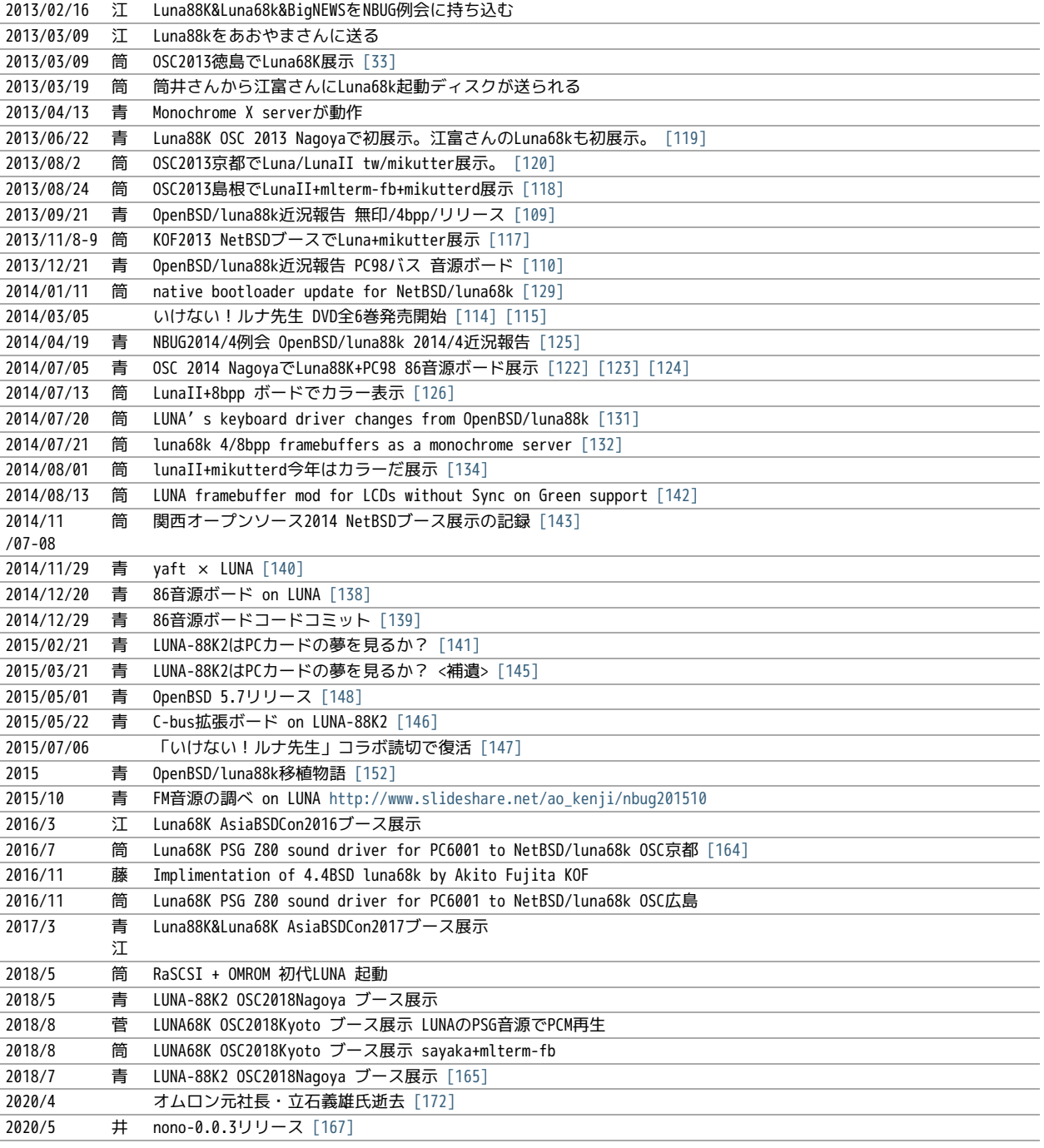

## 3.7. 最近のLUNA

### 3.7.1. メモリ64M

というわけで LUNA-IIの64MB設定でも NetBSD/luna68kカーネル起動した。これでしばらく耐久テストするか… [12] [34]

### 3.7.2. mlterm-fb & tw

ツイッタークライアント! [39] [40] [41] [42] [43] [44] [111]

### 3.7.3. mlterm-fb + mikutterd

LunaIIならmlterm-fbとmikutterdを組み合わせてタイムラインを展示できます。

### 3.7.4. 画像の2値化

モノクロ画面で効率的にデモ画面を作る方法:(サーベイする)

#### 3.7.5. LUNA-88K:NVRAM and Timekeeper registers

On 『original』 LUNA-88K, NVRAM contents and Timekeeper registers are

mapped on the most significant byte of each 32bit word. (i.e. 4-bytes stride) Also, add small 『Wrong year set by UniOS-Mach after Y2K』 hack. [89]

### 3.7.6. LUNA88K謎ボード

- PWB7183 [99]
- 専用チップが載っている [102]

#### 3.7.7. KOF2014におけるLUNA展示

LUNAフォントとSONYフォント [137]

#### 3.7.8. yaft X LUNA

yet another frame buffer terminal [136]

#### 3.7.9. 老ハード介護問題

- 電源修理
- SCSI HDD確保
- ブラウン管を知らない子どもたち
- 3ボタンマウスを知らない子どもたち [128]
- 液晶接続問題 [63]
- ハード保守
- 詳しい人がいなくなる

「それなら、なぜ、先祖代々の墓を守って山間に生活したがる農民を、ダム工事のためにおいだすんだね?それぞれの人間に それぞれの幸福がある。それなら、なぜ、彼らを一般化の中に投げ込むんだ。君はなぜ、そういう役割をひきうけるんだ?」  $[6]$ 

### 3.8. 脚注

Luna関連コメントは筒井さんに紹介してもらったものです。

- [1] カフカ式練習帳 http://www.bunshun.co.jp/cgi-bin/book\_db/book\_detail.cgi?isbn=9784163813301
- [2] The Angel Levine: http://www.blackmovie-jp.com/movie/angellevine.php?act=a#.Uei7I9f75z0
- [3] Look Back in Anger: http://en.wikipedia.org/wiki/Look\_Back\_in\_Anger\_%28song%29
- [4] バーナード・マラマッドに関する研究 http://www.ishikawa-nct.ac.jp/lab/G/koguma/www/ehp/suzukihp.pdf
- [5] Be My Wife: http://en.wikipedia.org/wiki/Be\_My\_Wife
- [6] 高橋和巳『散華』論 -生活人としての大家- ,東口昌央,1988, http://ir.lib.osaka-kyoiku.ac.jp/dspace/handle/123456789 /15270
- [7] https://twitter.com/ebijun/status/231983148118970368
- [8] (1, 2) NetBSD/luna68kブートローダー実装作業日記,2013/1/4 http://togetter.com/li/433650
- [9] NetBSDブース @ 関西オープンソース 2011,2011/11/13 http://togetter.com/li/213724
- [10] (1, 2, 3) OpenBSD/luna88k on LUNA-88K2 http://www.nk-home.net/~aoyama/osc2013nagoya/OpenBSD-luna88k.pdf
- [11] トラック一台分? http://www.jp.netbsd.org/ja/JP/ml/junk-ja/201301/msg00005.html
- [12] というわけで https://twitter.com/tsutsuii/status/357219819289985024/photo/1
- [13] (1, 2) 展示マシン紹介(3) http://www.ceres.dti.ne.jp/tsutsui/osc2011kyoto/
- [14] (1, 2) Yahoo!知恵袋 http://detail.chiebukuro.yahoo.co.jp/qa/question\_detail/q1132299146 まだ動いていたのか!人々に勇 気を与えた質問。
- [15] GOOD DESIGN AWARD http://www.g-mark.org/award/describe/15097 … 価格にマルが一つ足りない
- [16] (1, 2) 「マルチRISCワークステーションLUNA‐88K2 33MHz MC88100 CPUを最大4個搭載したマルチRISCワークステーションにつ いて」 http://jglobal.jst.go.jp/detail.php?JGLOBAL\_ID=200902066730130379 … これも1992年12月でさっきのと同じだから同 時進行だったのかな
- [17] MC88110とは http://en.wikipedia.org/wiki/MC88110 「… the MC88110 was ultimately unsuccessful and was used in few systems.」 諸行無常
- [18] 「MC88110を搭載したワークステーションのハードウェア 64bits,Superscalerを採用したMC88110 CPUを搭載したワークステー ションのハードウェアについて」 http://jglobal.jst.go.jp/detail.php?JGLOBAL\_ID=200902068908677809 … 幻のLUNA88K3計画 なのだろうか
- [19] 「LUNA(デスクトップWS)のハードウエア 従来機に比べて小形化,低価格化を実現したハードウエアについて」 http://jglobal.jst.go.jp/detail.php?JGLOBAL\_ID=200902088071486407
- [20] 「マルチプロセッサワークステーションのハードウエア RISCマルチプロセッサのワークステーションへのインプリメンテー ション技術について」http://jqlobal.jst.qo.jp/detail.php?JGLOBAL\_ID=200902066853173587 実はLUNA88Kの設計のほうがLUNA-IIより先なんですよね
- [21] (1, 2) 「68040を搭載したワークステーションLUNA–IIのハードウェア」 http://jglobal.jst.go.jp /detail.php?JGLOBAL\_ID=200902048488142806 … , Omron Tech 31巻 2号 91-97頁, 1991年06月
- [22] 古文書に見る現実逃避パワー http://www.re.soum.co.jp/~fukaumi/ml/netbsd/200002/msg00122.html …
- [23] 古文書に見る謎の痕跡 http://www.re.soum.co.jp/~fukaumi/ml/netbsd/199806/msg00068.html
- [24] なぜ山に登るのか http://www.ceres.dti.ne.jp/tsutsui/kof2011/Why-enigmatic-machines.html
- [25] OMRONワークステーション LUNA-II 電源ユニット修理記 http://togetter.com/li/215988
- [26] OMRONワークステーション LUNA-II 電源ユニット修理記 その2 http://togetter.com/li/354562
- [27] (1, 2) インストール方法 http://www.jp.netbsd.org/ports/luna68k/install.html
- [28] (1, 2) NetBSD/luna68k の起動ディスクの作り方メモ https://gist.github.com/tsutsui/5196134 とかですが netboot の説明を isibootd(8) に合わせて更新するのをさぼっている(ブーメラン)
- [29] LUNA88K,オムロンにて発掘される! http://www.jp.netbsd.org/ja/JP/ml/port-mac68k-ja/201107/msg00011.html
- [30] Luna88k起動動画 https://twitter.com/ao\_kenji/status/353469599871799296 https://twitter.com/ao\_kenji/status /353476705521905664
- [31] (1, 2) 「NetBSD/m68k will never die!」 http://www.ceres.dti.ne.jp/tsutsui/osc2011kyoto/NetBSD-m68k-will-neverdie.html
- [32] OSC2012京都NetBSDブース展示の記録 http://togetter.com/li/350035
- [33] OSC2013徳島 NetBSDブース展示の記録 http://togetter.com/li/468577
- [34] OMRONワークステーションLUNA 工作日記 http://togetter.com/li/535307
- [35] コミットメッセージ http://mail-index.netbsd.org/source-changes/2011/07/16/msg024675.html
- [36] ∑プロジェクト http://ja.wikipedia.org/wiki/Σプロジェクト
- [37] (1, 2) http://ja.wikipedia.org/wiki/Luna\_(ワークステーション)
- [38] NetBSD/luna68k on OMRON LUNA Bootstrap http://www.youtube.com/watch?v=c1\_e-A9Osr0
- [39] Twitter timeline on NetBSD/luna68k and mlterm-fb (final) http://www.youtube.com/watch?v=djbEw0G\_LMI 2013/5/24
- [40] mlterm-fb demonstration on NetBSD/luna68k (revised) http://www.youtube.com/watch?v=BP8AIceWgxA 2013/5/18
- [41] Twitter timeline on NetBSD/luna68k and mlterm-fb (take 4) http://www.youtube.com/watch?v=yKKT\_Z1P9Xo 2013/05/04
- [42] Twitter timeline on NetBSD/luna68k and mlterm-fb (take 3) http://www.youtube.com/watch?v=Cl1CaO5scHY 2013/05/01
- [43] Twitter timeline on NetBSD/luna68k and mlterm-fb (take 2) http://www.youtube.com/watch?v=8sC5XpK-Hxs 2013/04/29
- [44] Twitter timeline on NetBSD/luna68k and mlterm-fb http://www.youtube.com/watch?v=nzD0A279mcg 2013/04/27
- [45] NetBSD/luna68k on OMRON LUNA Start X.Org http://www.youtube.com/watch?v=NRh60c420Mc 2011/07/30
- [46] mlterm-fb demonstration on NetBSD/luna68k wsfb console http://www.youtube.com/watch?v=jHU876RexCo 2013/04/25
- [47] Σワークステーション(SX‐9100)の概要 http://jglobal.jst.go.jp/public/20090422/200902068890346915 1987/9/30 Omron Tech p.207-213
- [48] OpenBSD/luna88k on OMRON LUNA-88K2 bootstrap screen http://www.youtube.com/watch?v=btwiiZw3B2s 2013/07/06
- [49] OpenBSD/luna88k on OMRON LUNA-88K2 starting X.org http://www.youtube.com/watch?v=\_EUpSpUD0Qw 2013/07/06
- [50] オムロンのイントラネットの歴史 http://www.masuda.org/intra/rekisi.html
- [51] 【IT】日本のITの歴史―SONY『NEWS』の戦略(3)(1989-03-20 http://www.miraikeikaku-shimbun.com/article/13282000.html
- [52] さっぽろコンピュータ博物館 http://www.sec.or.jp/elecen/museum/
- [53] 歴史的コンピュータとソフトウェアプロジェクトに関する昔話(社外公開版) http://katsu.watanabe.name/doc/comphist/
- [54] SEA Mail Vol.1 No.1 http://www.sea.jp/office/seamail/1986/1986\_1\_honan.pdf
- [55] NetBSDこの20年 http://www.slideshare.net/tsutsuii/osc2013tokushima-net-bsd20th
- [56] 名古屋\*BSDユーザグループ(NBUG)2013/2月例会の記録 http://togetter.com/li/456972
- [57] OSC2013名古屋 NBUG&NetBSDブース展示の記録 http://togetter.com/li/522396
- [58] NetBSD/luna68k 近況 http://www.ceres.dti.ne.jp/tsutsui/osc2012kyoto/NetBSD-luna68k-updates.html
- [59] LUNAシールとフロッピー http://movapic.com/pic/2013062214270151c535a5bd627
- [60] LUNAペンセットと本 https://twitter.com/tsutsuii/status/135565130372104192
- [61] UNIXワークステーションがわかる本 (LUNAの本シリーズ) http://www.amazon.co.jp/dp/4526029963
- [62] いけない!ルナ先生 全5巻 http://www.comicpark.net/readcomic/index.asp?content\_id=COMC\_AKC01155\_SET
- [63] PS2Linux Kit(Sync on Green)対応モニタ一覧 http://www.ps2linux.dev.jp/monitor.html
- [64] かやまさん https://www.facebook.com/jun.ebihara.18/posts/692735874076690?comment\_id=30643585&offset=0& total\_comments=1
- [65] LUNAのカタログ Holonic Workstation LUNA[マニュアル・データーシート類] http://www.h2.dion.ne.jp/~dogs/collect /ds/luna.html
- [66] ワークステーション操作入門 http://www.kumamotokokufu-h.ed.jp/kokufu/comp/ws\_tx1.html
- [67] 「It's never too late. When it's over, you get to tell the story」 Garrison Keillor http://www.cs.cmu.edu/afs/cs /project/mach/public/www/mach.html
- [68] ピッツバーグ便利帳 サーバーの歴史 http://komachi.sp.cs.cmu.edu/benricho /Komachi#.E3.82.B5.E3.83.BC.E3.83.90.E3.83.BC.E3.81.AE.E6.AD.B4.E5.8F.B2 「1993年、オムロンのワークステーション業務 撤退に伴い藤田さんと作業マシン達に突然の引き上げ命令が下りました。」
- [69] OpenBSD/luna88k「network bootでIPアドレス取得」(2002/06/05)の頃のページ http://t.co/VRxXgWWpTO
- [70] 同じく「Miod Vallatさんに見つかる」(2004/03/21)の頃のページ http://t.co/3QmzWm7reR
- [71] OMRON Luna88Kについてのまとめ http://t.co/rt5kUB74VG 作者も忘れている説
- [72] http://www.cs.cmu.edu/afs/cs/project/mach/public/src/mkernel/src/kernel/luna88k/
- [73] (1, 2) LUNA-II スペック表というサーベイ漏れ https://t.co/KV9f6XS8bU
- [74] ユニマガのluna88k発売の記事。 https://twitter.com/a1kawa/status/360427576717611008
- [75] LUNA-88K2 の製品仕様 プロセッサ以外は同じという見方もある https://twitter.com/tsutsuii/status/361463750982778880 /photo/1
- [76] もうひとつあった。2011年OSC京都 わざわざ2日目に持ってきていただいた超重要LUNAグッズ ペンケースとバンダナ http://movapic.com/ebijun/pic/3812352 たしか、来場者の方の奥様の所有で、「持って行くのはいいけれど絶対に持って返って くるように」と申し渡された、というお話だったような
- [77] 名は体を表す http://ameblo.jp/hirokun39/entry-11345138649.html
- [78] LUNA2010 Good Design Award http://www.g-mark.org/award/describe/20641
- [79] Omron spins four 88110s at Data General Aviion line http://connection.ebscohost.com/c/articles/9402180800/omronspins-four-88110s-data-general-aviion-line
- [80] システム診断プログラムの開発 LUNA2010用システム診断プログラムの開発について http://jglobal.jst.go.jp/public/20090422 /200902172571690192
- [81] mikutterの薄い本製作委員会 http://home1.tigers-net.com/brsywe/mikutter.html
- [82] https://twitter.com/ao\_kenji/status/360775880198459394/photo/1
- [83] Wikipediaの「LUNA-Σ」という呼称は果てしなく要出典という感想。 https://twitter.com/tsutsuii/status/360430992638492672
- [84] (1, 2) 「RTC」 の stamp のオフセットをそれぞれ☓4してやればいいような気がします https://twitter.com/tsutsuii/status /360418015600312320
- [85] まずはDIP SW操作してみて変わるかどうか https://twitter.com/tsutsuii/status/360416804876722177
- [86] マンガソフトウェア革命―Σプロジェクトの全貌 http://www.amazon.co.jp/dp/4339022543
- [87] 仁和寺 http://randen.keifuku.co.jp/map/17.html
- [88] https://gist.github.com/tsutsui/6203477 OMRON LUNA-II および LUNA-88K の電源ユニットに使用されている要交換な四級塩電 解コンデンサのリスト。
- [89] http://marc.info/?l=openbsd-cvs&m=137617369920936
- [90] miod@openbsd.org さんのOpenBSD/luna88k resource page http://gentiane.org/~miod/software/openbsd/luna88k/
- [91] https://twitter.com/tsutsuii/status/365121355001237505
- [92] http://nxr.netbsd.org/xref/src/doc/BRANCHES?r=1.330#623
- [93] https://twitter.com/tsutsuii/status/365121528309891072
- [94] http://nxr.netbsd.org/xref/src/doc/BRANCHES?r=1.330#1611
- [95] https://twitter.com/tsutsuii/status/365121928526184448
- [96] https://twitter.com/tsutsuii/status/365122443951616001
- [97] https://twitter.com/tsutsuii/status/365122859305140225
- [98] https://twitter.com/tsutsuii/status/365123833402896384
- [99] https://twitter.com/ao\_kenji/status/366154076565680128/photo/1
- [100] 20年前のコンピュータで最新のOSを動かす意味とは? http://notredameningen.kyo2.jp/e422862.html
- [101] 88Kと88K2のグラフィックボードを交換して調査。 https://twitter.com/ao\_kenji/status/366066990093303809
- [102] (1, 2) 専用のゲートアレイでしょうか。https://twitter.com/ao\_kenji/status/366056571609939968
- [103] PWB7102 https://twitter.com/ao\_kenji/status/366009479285854208
- [104] UniOS-Machを参考に1bpp/4bpp/8bppを自前で識別するようにした。 https://twitter.com/ao\_kenji/status/368294458996948992
- [105] Luna88k マニュアル https://twitter.com/ao\_kenji/status/395857381818519552
- [106] Luna88k FaceBook ページ https://www.facebook.com/Luna88k
- [107] OpenBSD/luna88k standalone bootloader by @MiodVallat works fine on my LUNA-88K2! https://twitter.com/ao\_kenji /status/395551245563219969
- [108] LUNA-88KのPC-98拡張バス(Cバス)についてのメモ https://gist.github.com/ao-kenji/7843096
- [109] OpenBSD/luna88k近況報告 NBUG 2013/9 http://www.slideshare.net/ao\_kenji/openbsdluna88k-news-at-nbug-meeting-2013
- [110] OpenBSD/luna88k近況報告 NBUG 2013/12 http://www.slideshare.net/ao\_kenji/nbug201312
- [111] test tweet from OpenBSD/luna88k https://twitter.com/ao\_kenji/status/482151248502591488
- [112] OMRONワークステーションLUNA 工作日記 http://togetter.com/li/535307
- [113] OMRONワークステーション LUNA-II 電源ユニット修理記 その3 http://togetter.com/li/548989
- [114] 「いけない!ルナ先生」実写化!6人のアイドルが先生に http://natalie.mu/comic/news/105048
- [115] http://www.cinemart.co.jp/ikenai-runa/
- [116] native bootloader update for NetBSD/luna68k http://mail-index.netbsd.org/port-luna68k/2014/01/11/msg000038.html
- [117] (1, 2) 関西オープンソース2013NetBSDブース展示の記録 http://togetter.com/li/587422
- [118] オープンソースカンファレンス2013島根 NetBSDブース展示の記録 http://togetter.com/li/553529
- [119] OSC2013名古屋 NBUG&NetBSDブース展示の記録 http://togetter.com/li/522396
- [120] オープンソースカンファレンス2013関西@京都 NetBSDブース展示記録 http://togetter.com/li/542885
- [121] 泣いて喜びそうなもの発掘 https://twitter.com/goinkyo\_hacker/status/482528142930620416
- [122] OpenBSD/luna88kのご紹介 http://www.slideshare.net/ao\_kenji/osc2014-nagoya
- [123] OpenBSD/luna88kのご紹介 パンフレット http://www.nk-home.net/~aoyama/osc2014nagoya/obsd-luna88k-leaflet.pdf
- [124] オープンソースカンファレンス2014 Nagoya&NBUG7月例会 の記録 http://togetter.com/li/688742
- [125] OpenBSD/luna88k 2014/4近況報告 http://www.slideshare.net/ao\_kenji/nbug201404
- [126] Setup Bt458 color palette to support ANSI color text on 8bpp framebuffer. http://mail-index.netbsd.org/sourcechanges/2014/07/13/msg056309.html
- [127] 88K2電源交換 https://twitter.com/ao\_kenji/status/485393846314872832
- [128] どうしてこのマウスにはボタンが3つもあるのか https://twitter.com/ao\_kenji/status/485275421768814592
- [129] native bootloader update for NetBSD/luna68k http://mail-index.netbsd.org/port-luna68k/2014/01/11/msg000038.html
- [130] 泣いて喜びそうなバンダナ https://twitter.com/goinkyo\_hacker/status/482528142930620416/photo/1
- [131] LUNA's keyboard driver changes from OpenBSD/luna88k http://mail-index.netbsd.org/source-changes/2014/07 /20/msg056548.html
- [132] luna68k 4/8bpp framebuffers as a monochrome server http://mail-index.netbsd.org/source-changes/2014/07 /21/msg056590.html
- [133] LUNAホッチキス https://twitter.com/goinkyo\_hacker/status/497392417478156288/photo/1
- [134] (1, 2) OSC2014京都NetBSDブース展示への道 http://togetter.com/li/703494
- [135] OSC2014 Kansai@Kyoto NetBSDブース展示の記録 http://togetter.com/li/700617
- [136] yaft×Laan http://www.slideshare.net/ao\_kenji/nbug201411-yaft-42177561
- [137] KOFにおけるLUNA展示 https://speakerdeck.com/tsutsui/kof-and-luna-at-netbsd-booth
- [138] (1, 2) PC-9801-86 sound board on LUNA http://www.slideshare.net/ao\_kenji/nbug201412
- [139] OpenBSD/luna88k用の86音源ボードドライバを整理してcommit。 https://twitter.com/ao\_kenji/status/549203137001553921
- [140] yaft×LUNA http://www.slideshare.net/ao\_kenji/nbug201411-yaft-42177561
- [141] LUNA-88K2はPCカードの夢を見るか http://www.slideshare.net/ao\_kenji/nbug201502
- [142] LUNA framebuffer mod for LCDs without Sync on Green support http://mail-index.netbsd.org/port-luna68k/2014/08 /13/msg000043.html
- [143] 関西オープンソース2014 NetBSDブース展示の記録 http://togetter.com/li/742243
- [144] Lunaトレーナー http://movapic.com/ebijun/pic/5232493
- [145] LUNA-88K2はPCカードの夢を見るか <補遺> http://www.slideshare.net/ao\_kenji/nbug201503
- [146] (1, 2) C-bus拡張ボード on LUNA-88K2 http://www.slideshare.net/ao\_kenji/osc2015-nagoya/
- [147] 伝説のHコメディ「Oh!透明人間」×「いけない!ルナ先生」コラボ読切で復活 http://natalie.mu/comic/news/152961
- [148] INSTALLATION NOTES for OpenBSD 5.7 http://ftp.openbsd.org/pub/OpenBSD/5.7/luna88k/INSTALL.luna88k
- [149] LUNAは、SX-9100以降の愛称なんですが、その前のSX-8700 の時代は、スーパーメイトという愛称でした。
- https://www.facebook.com/events/1062729970410808/permalink/1153405211343283/
- [150] このマシンがスーパーメイトという商品名で http://www.tomo.gr.jp/root/new/root82.html
- [151] LUNA88Kに付属しているxzoomというデモの画像です。 http://moon.hanya-n.org/comp/luna/luna88k.html
- [152] OpenBSD/luna88k移植物語 http://www.slideshare.net/ao\_kenji/a-story-of-porting-openbsdluna88k
- [153] FM音源の調べ on LUNA http://www.slideshare.net/ao\_kenji/nbug201510
- [154] PSG音源の調べ https://speakerdeck.com/tsutsui/osc2016-kyoto-psg-tunes-on-netbsd-luna68k
- [155] LUNAのPSGというか647180実装 https://twitter.com/tsutsuii/status/759793635898515456
- [156] 「できません」と云うな―オムロン創業者 立石一真 https://www.amazon.co.jp/dp/4478006334/
- [157] http://www.ustream.tv/recorded/90107872
- [158] https://speakerdeck.com/tsutsui/osc2016-hiroshima-psg-tunes-on-netbsd-luna68k-again

### [159] https://speakerdeck.com/tsutsui/osc2016-kyoto-psg-tunes-on-netbsd-luna68k

- [160] https://speakerdeck.com/tsutsui/osc2014-kansai-at-kyoto-netbsd-luna68k-report
- [161] http://www.ceres.dti.ne.jp/tsutsui/kof2013/NetBSD\_bootloader.html
- [162] http://www.ceres.dti.ne.jp/tsutsui/osc2013kyoto/NetBSD-luna68k\_mlterm-fb\_Twitter.html
- [163] https://twitter.com/tsutsuii/status/991191717050118144
- [164] https://speakerdeck.com/tsutsui/osc2016-kyoto-psg-tunes-on-netbsd-luna68k
- [165] https://www.slideshare.net/ao\_kenji/osc2019-nagoya
- [166] http://www.pastel-flower.jp/~isaki/nono/
- [167] (1, 2) https://twitter.com/isaki68k/status/1261646479816404992
- [168] https://twitter.com/tsutsuii/status/1262429647364427783
- [169] https://twitter.com/tsutsuii/status/1262430960718508033
- [170] https://twitter.com/isaki68k/status/1262375954883772418
- [171] https://twitter.com/isaki68k/status/1262949576362930180
- [172] https://ja.wikipedia.org/wiki/%E7%AB%8B%E7%9F%B3%E7%BE%A9%E9%9B%84

## 3.8.1. このページ

- https://github.com/ebijun/NetBSD/blob/master/Guide/Luna.rst にあります。
- /usr/pkgsrc/textproc/py-sphinx をインストールして、make htmlとか。

# 4. RaspberryPIでNetBSDを使ってみる

## 4.1. 特徴

- NetBSDをRaspberryPIで利用するために、ディスクイメージを用意しました。
- Xが動いて、ご家庭のテレビでmikutterが動きます。
- うまく動いたら、動いた記念写真をツイートだ!
- fossil(http://www.fossil-scm.org/)も入れてあります。家庭内Webサーバとかチケットシステムとかwikiサーバになるんでないか

 $U<sub>o</sub>$ 

### 4.2. 準備するもの

- RaspberryPI本体
- HDMI入力のあるテレビ/ディスプレイ
- USBキーボード
- USBマウス
- 有線ネットワーク

## 4.3. 起動ディスクの作成

ディスクイメージのダウンロード

#### earmv6hf

```
# ftp http://cdn.netbsd.org/pub/NetBSD/misc/jun/raspberry-pi/
2016-11-12-earmv6hf/2016-11-12-netbsd-raspi-earmv6hf.img.gz
```

```
2GB以上のSDカードを準備します。
```

```
ダウンロードしたディスクイメージを、SDカード上で展開します。
```
disklabel sd0 ..... 必ずインストールするSDカードか確認してください。 gunzip < 2016-11-12-netbsd-raspi-earmv6hf.img.gz.gz|dd of=/dev/rsd0d bs=1m

## 4.4. Cubieboard2,BananaPI用イメージ

Cubieboard2,BananaPI用のイメージが、 http://cdn.netbsd.org/pub/NetBSD/misc/jun/allwinner/ 以下にあります。同じ手 順で起動できます。

### 4.5. ODROID-C1用イメージ

ODROID-C1用のイメージが、 http://cdn.netbsd.org/pub/NetBSD/misc/jun/odroid\_c1/ 以下にあります。同じ手順で起動でき ます。

### 4.6. RaspberryPIの起動

- 1. HDMIケーブル/USBキーボード/USBマウス/有線ネットワークをRPIにさします。
- 2. 電源を入れてRPIを起動します。
- 3. 少し待つと、HDMIからNetBSDの起動メッセージが表示されます。
- メモリカードの容量にあわせたサイズまでルートパーティションを自動調整します。(現在、RPI2では自動調整プログラムの起動が 4. 失敗します)
- 5. 容量調整後に再起動します。再起動した後は、起動プロセスが最後まで進み、ログインできる状態になります。
- 6. 起動しない場合、まず基板上のLEDを確認してください。

赤いランプのみ点灯している場合

- OSを正しく読み込めていません。
- 少なくともMSDOS領域に各種ファームウェアファイルが見えていることを確認する。
- SDカードの接触不良の可能性があるので、SDカードを挿しなおしてみる。
- ファームウェアが古いため起動しない
- 緑のランプも点灯している場合
	- OSは起動しているのに画面をHDMIに表示できていません。
	- HDMIケーブルを差した状態で電源ケーブルを抜き差しして、HDMIディスプレイに何か表示するか確認する。
	- HDMIケーブル自体の接触不良。ケーブルを何度か差し直してください。
	- ●電源アダプタ容量には、少なくとも800mA程度の容量を持つアダプタを使ってみてください。スマートフォン用のアダプタならま ず大丈夫です。起動途中で画面が一瞬消えたり、負荷をかけるといきなり再起動したりする場合は、電源やUSBケーブルを気にし てみてください。

## 4.7. ログイン

rootでログインできます。rootアカウントではリモートからログインすることはできません。

login: root

startxでicewmが立ち上がります。

# startx

### 4.8. mikutterを使ってみよう

xtermからdilloとmikutterを起動します。

#### # dillo & # mikutter &

- しばらく待ちます。
- mikutterの認証画面がうまく出たら、httpsからはじまるURLをクリックするとdilloが起動します。
- twitterのIDとパスワードを入力すると、pin番号が表示されます。pin番号をmikutterの認証画面に入力します。
- しばらくすると、mikutterの画面が表示されます。表示されるはずです。落ちてしまう場合は時計が合っているか確認してくださ  $\mathcal{L}_{\lambda}$
- 漢字は[半角/全角]キーを入力すると漢字モードに切り替わります。anthyです。
- 青い鳩を消したいとき:mikutterのプラグインを試してみる

% touch ~/.mikutter/plugin/display requirements.rb

 すると、鳩が消えます。 mikutterはプラグインを組み込むことで、機能を追加できる自由度の高いtwitterクライアントです。プラグ インに関しては、「mikutterの薄い本 プラグイン」で検索してみてください。

## 4.9. fossilを使ってみよう

fossilは、Wiki/チケット管理システム/HTTPサーバ機能を持つ、コンパクトなソースコード管理システムです。fossilバイナリひとつ と、リポジトリファイルひとつにすべての情報が集約されています。ちょっとしたメモをまとめたりToDoリストを簡単に管理できます。

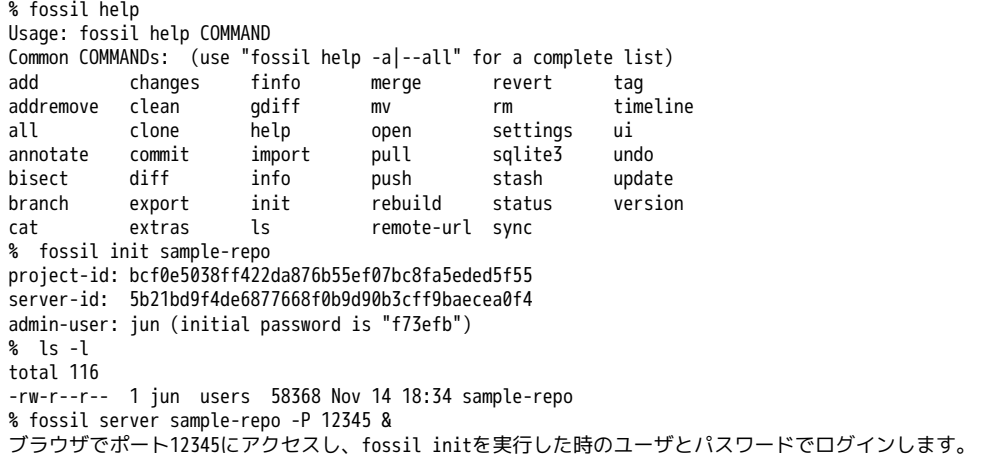

## 4.10. キーマップの設定を変更する

ログインした状態でのキーマップは/etc/wscons.confで設定します。

encoding jp.swapctrlcaps .... 日本語キーボード,CtrlとCAPSを入れ替える。

Xでのキーマップは.xinitrcで設定します。

setxkbmap -model jp106 jp -option ctrl:swapcap

## 4.11. コンパイル済パッケージをインストールする

コンパイルしたパッケージを以下のURLに用意しました。

% cat /etc/pkg\_install.conf

PKG\_PATH=http://cdn.netbsd.org/pub/NetBSD/misc/jun/raspberry-pi/earmv6hf/2016-11-12

パッケージのインストール

```
pkg_addコマンドで、あらかじめコンパイル済みのパッケージをインストールします。関連するパッケージも自動的にインス
トールします。
```
# pkg\_add zsh

● パッケージの一覧

pkg\_infoコマンドで、インストールされているパッケージの一覧を表示します。

# pkg\_info

● パッケージの削除

# pkg\_delete パッケージ名

## 4.12. /usr/pkgsrcを使ってみよう

たとえばwordpressをコンパイル/インストールする時には、以下の手順で行います。

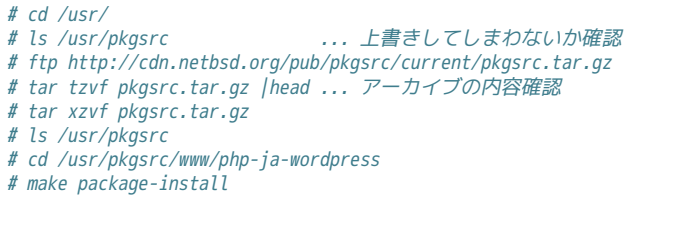

# cd /usr/pkgsrc # cvs update -PAd

### 4.13. パッケージ管理

pkg\_chk コマンドを使って、インストールしたパッケージを管理してみましょう。あらかじめpkgsrcの内容を更新しておきま す。どこからパッケージファイルを取得するかは、/etc/pkg\_install.confのPKG\_PATHに書いておきます。

# pkg\_info ... インストールしているパッケージ名と概要を出力します。 # pkg\_chk -g ... 使っているパッケージの一覧を/usr/pkgsrc/pkgchk.confに作ってくれます。 # pkg\_chk -un ... パッケージをアップデートします。(nオプション付きなので実行はしません) # pkg\_chk -u ... パッケージをアップデートします。

### 4.14. ユーザー作成

# useradd -m jun # passwd jun

root権限で作業するユーザーの場合: # useradd -m jun -G wheel

# passwd jun

### 4.15. サービス起動方法

/etc/rc.d以下にスクリプトがあります。dhcpクライアント(dhcpcd)を起動してみます。

```
テスト起動:
  /etc/rc.d/dhcpcd onestart
テスト停止:
  /etc/rc.d/dhcpcd onestop
```
正しく動作することが確認できたら/etc/rc.confに以下のとおり指定します。

dhcpcd=YES

/etc/rc.confでYESに指定したサービスは、マシン起動時に同時に起動します。

起動: /etc/rc.d/dhcpcd start 停止: /etc/rc.d/dhcpcd stop 再起動: /etc/rc.d/dhcpcd restart

### 4.16. vndconfigでイメージ編集

NetBSDの場合、vndconfigコマンドでイメージファイルの内容を参照できます。

```
# gunzip 2016-11-12-netbsd-raspi-earmv6hf.img.gz
# vndconfig vnd0 2016-11-12-netbsd-raspi-earmv6hf.img
# vndconfig -l
vnd0: /usr (/dev/wd0e) inode 53375639
# disklabel vnd0
   :
8 partitions:
# size offset fstype [fsize bsize cpg/sgs]
a: 3428352 385024  4.2BSD  0  0  0  # (Cyl. 188 - 1861)<br>
b: 262144  122880  swap   # (Cyl. 60 - 187)
b: 262144 122880 swap \# (Cyl. 60 - 187)c: 3690496 122880 unused 0 0 # (Cyl. 60 - 1861)
d: 3813376 0 unused 0 0 # (Cyl. 0 - 1861)
e: 114688 8192 MSDOS # (Cyl. 4 - 59)
# mount_msdos /dev/vnd0e /mnt
# ls /mnt
LICENCE.broadcom cmdline.txt fixup_cd.dat start.elf
bootcode.bin fixup.dat kernel.img start_cd.elf
# cat /mnt/cmdline.txt
root=ld0a console=fb<br>#fb=1280x1024
#fb=1280x1024 # to select a mode, otherwise try EDID<br>
#fh=disable # to disable fb completely
                     # to disable fb completely
# umount /mnt
# vndconfig -u vnd0
```
## 4.17. HDMIじゃなくシリアルコンソールで使うには

#### MSDOS領域にある設定ファイルcmdline.txtの内容を変更してください。

https://raw.github.com/Evilpaul/RPi-config/master/config.txt

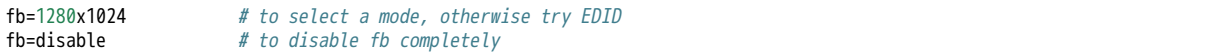

## 4.18. 起動ディスクを変えるには

MSDOS領域にある設定ファイルcmdline.txtの内容を変更してください。

root=sd0a console=fb ←ld0をsd0にするとUSB接続したディスクから起動します

## 4.19. 最小構成のディスクイメージ

NetBSD-currentのディスクイメージに関しては、以下の場所にあります。日付の部分は適宜読み替えてください。

# ftp://nyftp.netbsd.org/pub/NetBSD-daily/HEAD/201502042230Z/evbarm-earmv6hf/binary/gzimg/rpi\_inst.bin.gz<br># qunzip < rpi inst.bin.gz |dd of=/dev/rsd3d bs=1m .... sd3にコピー。 # gunzip  $\langle$  rpi inst.bin.gz |dd of=/dev/rsd3d bs=1m

 RaspberryPIにsdカードを差して、起動すると、# プロンプトが表示されます。 # sysinst .... NetBSDのインストールプログラムが起動します。

## 4.20. X11のインストール

rpi.bin.gzからインストールした場合、Xは含まれていません。追加したい場合は、

ftp://nyftp.netbsd.org/pub/NetBSD-daily/HEAD/201310161210Z/evbarm-earmv6hf/binary/sets/ 以下にあるtarファイルを展開しま す。tarで展開するときにpオプションをつけて、必要な権限が保たれるようにしてください。

tar xzpvf xbase.tar.gz -C / .... pをつける

## 4.21. クロスビルドの方法

- ソースファイル展開
- ./build.sh -U -m evbarm -a earmv6hf release
- $\bullet$  earm{v[4567], }{hf, }{eb} earmv4hf

http://mail-index.netbsd.org/tech-kern/2013/11/12/msg015933.html

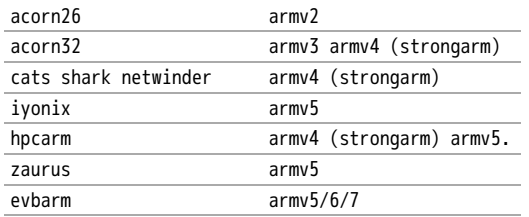

### 4.22. 外付けUSB端子

NetBSDで利用できるUSBデバイスは利用できる(はずです)。電源の制約があるので、十分に電源を供給できる外付けUSBハブ経 由で接続したほうが良いです。動作しているRPIにUSBデバイスを挿すと、電源の関係でRPIが再起動してしまう場合がありま す。その場合、電源を増強する基板を利用する方法もあります。

### 4.23. 外付けSSD

コンパイルには、サンディスク X110 Series SSD 64GB(読込 505MB/s、書込 445MB/s) SD6SB1M-064G-1022I を外付けディ スクケース経由で使っています。NFSが使える環境なら、NFSを使い、pkgsrcの展開をNFSサーバ側で実行する方法もあります。 RPIにSSDを接続した場合、OSの種類と関係なく、RPI基板の個体差により、SSDが壊れる場合があるので十分注意してくださ  $\mathcal{L}_{\lambda}$ 

## 4.24. 液晶ディスプレイ

液晶キット( http://www.aitendo.com/page/28 )で表示できています。

aitendoの液晶キットはモデルチェンジした新型になっています。 On-Lap 1302でHDMI出力を確認できました。 HDMI-VGA変換ケーブルを 利用する場合、MSDOS領域にある設定ファイルcmdline.txtで解像度を指定してください。

https://twitter.com/oshimyja/status/399577939575963648 とりあえずうちの1024x768の液晶の場合、 hdmi\_group=2 hdmi\_mode=16 の2行をconfig.txtに書いただけ。なんと単純。disable\_borderに

### 4.25. inode

inodeが足りない場合は、ファイルシステムを作り直してください。

# newfs -n 500000 -b 4096 /dev/rvnd0a

### 4.26. bytebench

おおしまさん(@oshimyja)がbytebenchの結果を測定してくれました。

https://twitter.com/oshimyja/status/400306733035184129/photo/1 https://twitter.com/oshimyja/status /400303304573341696/photo/1

### 4.27. 壁紙

おおしまさん(@oshimyja)ありがとうございます。

http://www.yagoto-urayama.jp/~oshimaya/netbsd/Proudly/2013/

#### –

## 4.28. パーティションサイズをSDカードに合わせる

2GB以上のSDカードを利用している場合、パーティションサイズをSDカードに合わせることができます。この手順はカードの内容が消え てしまう可能性もあるため、重要なデータはバックアップをとるようにしてください。

手順は、http://wiki.netbsd.org/ports/evbarm/raspberry\_pi/ のGrowing the root file-systemにあります。

### 4.28.1. シングルユーザでの起動

2. 戻すときはmount / ;vi /etc/rc.conf でNOをYESに変更してrebootします。

<sup>1. /</sup>etc/rc.confのrc\_configured=YESをNOにして起動します。

### 4.29. 参考URL

- http://wiki.netbsd.org/ports/evbarm/raspberry\_pi/
- NetBSD Guide http://www.netbsd.org/docs/guide/en/
- NetBSD/RPiで遊ぶ(SDカードへの書き込み回数を気にしつつ) http://hachulog.blogspot.jp/2013/03/netbsdrpisd.html
- http://www.raspberrypi.org/phpBB3/viewforum.php?f=86 NetBSDフォーラム
- http://www.raspberrypi.org/phpBB3/viewforum.php?f=82 日本語フォーラム

# 5. BSDライセンス

BSDは、Berkeley Software Distibutionの略称です。

- 1. http://ja.wikipedia.org/wiki/BSD
- 2. /usr/src/share/misc/bsd-family-tree

### 5.1. BSDライセンスとNetBSD

NetBSDのソースコードは、自由に配布したり売ることができます。 NetBSDのソースコードから作ったバイナリを売ることもで きます。バイナリのソースコードを公開する義務はありません。

# 5.2. 2 条項 BSD ライセンス

http://www.jp.NetBSD.org/ja/about/redistribution.html

Redistribution and use in source and binary forms, with or without modification, are permitted provided that the following conditions are met:

- 1. Redistributions of source code must retain the above copyright notice, this list of conditions and the following disclaimer.
- 2. Redistributions in binary form must reproduce the above copyright notice, this list of conditions and the following disclaimer in the documentation and/or other materials provided with the distribution.

## 5.3. 2条項BSDライセンス(訳)

http://www.jp.NetBSD.org/ja/about/redistribution.html

ソースおよびバイナリー形式の再配布および使用を、変更の有無にかかわらず、以下の条件を満たす場合に認める:

- 1. ソースコードの再配布においては、上記の著作権表示、この条件の列挙、下記の注意書きを残すこと。
- バイナリー形式の再配布においては、上記の著作権表示、この条件の列挙、下記の注意書きを、配布物に附属した文書お 2. よび/または他のものに再現させること。

このライセンスの前には著作権表示そのものが付きます。この後には注意書きが付き、このソフトウェアに関して問題が生じ ても、作者は責任を負わないと述べます。

## 6. NetBSD

NetBSDは1個のソースツリーをコンパイルすることで実行イメージを作ることができます。

## 6.1. ソースコードから作る

tar 形式のファイルをダウンロード&展開し、build.shというスクリプトでコンパイルすると、NetBSDの実行イメージができ ます。

このtarファイルの中には、これまでNetBSDがサポートしてきた50種類以上のハードウェアと、無数の周辺機器の仕様が含まれ ています。しかもコンパイルすると、実際にハードウェア上でNetBSDが動作します。

NetBSDのコンパイルはNetBSDでも、NetBSDではないOSでも、どのハードウェアでも、ほぼ同じ手順でコンパイルできます。 (できるはずです)

# ftp ftp://ftp.NetBSD.org/pub/NetBSD/NetBSD-current/tar\_files/src.tar.gz # tar xzvf src.tar.gz .... -U:root以外で作成,この場合i386向け

## 6.2. Xを含んだシステムを作る

# ftp ftp://ftp.NetBSD.org/pub/NetBSD/NetBSD-current/tar\_files/xsrc.tar.gz

# tar xzvf xsrc.tar.gz # cd src # ./build.sh -u -U -m i386 -x -X ../xsrc release ... -u:更新,-xX Xも作る

## 6.3. CD-ROMイメージを作る

# ./build.sh -m i386 iso-image ... CD-ROMイメージ作成

# 7. pkgsrc - ソースコードからソフトウェアを作る

世界中にあるいろいろなプログラムをコンパイル・インストールする手順は、プログラムごとにまちまちです。世界中のプログラムを、 ー・・・。<br>すべて同じ手順でコンパイルして、インストールするためには、どのような枠組みがあればよいでしょうか?

ソースコードからプログラムをコンパイル・インストールする時、NetBSDでは主に、pkgsrcを利用します。pkgsrcでは、13000種類以上の プログラムについて、コンパイル手順を分野ごとにまとめて、収集しています。

pkgsrcの役割を挙げてみます。

- 1. 適切なサイトからソースコードをダウンロード展開する。
- 2. 適切なオプションをつけて、コンパイルする。
- 3. インストールする。
- 4. コンパイルした結果からパッケージを作る。
- 5. 他のマシンにパッケージをインストールする。

それではpkgsrcを実際に使ってみましょう。pkgsrc.tar.gzというファイルを展開して利用します。ここでは、すぐれた twitterクライアントであるmikutterをインストールします。makeコマンドを実行すると、関連するソフトウェアをインストー ルします。

# cd /usr

# ftp://ftp.NetBSD.org/pub/NetBSD/NetBSD-current/tar\_files/pkgsrc.tar.gz

# tar xzvf pkgsrc.tar.gz

(cd /usr/pkgsrc/bootstrap;./bootstrap) .. NetBSD以外のOSで実行する # cd /usr/pkgsrc/net/mikutter

# make package-install

pkgsrc.tar.gz ファイルの中には、12000種類以上のソフトウエアをコンパイルし、インストールする方法が含まれています。しかもコン

## 7.1. gitをインストールしてみる

# cd /usr/pkgsrc/devel/git-base # make install # which git /usr/pkg/bin/git

## 7.2. baserCMSをインストールしてみる

典型的なCMSは、この手順でインストールできます。

# cd /usr/pkgsrc/www/ap-php ... php54+apache<br># make package-install ..... 関連するソ ..... 関連するソフトウェアが全部コンパイル・インストール # vi /usr/pkg/etc/httpd/httpd.conf LoadModule php5\_module lib/httpd/mod\_php5.so AddHandler application/x-httpd-php .php

# cd /usr/pkgsrc/converters/php-mbstring # make package-install

# vi /usr/pkg/etc/php.ini extension=mbstring.so

baserCMSはMySQLをインストールしなくても利用できますが、利用する場合 # cd /usr/pkgsrc/databases/php-mysql ... php+mysqlインストール # vi /usr/pkg/etc/php.ini extension=mysql.so

# vi /usr/pkg/etc/httpd/httpd.conf DirectoryIndex index.php index.html

# vi /etc/rc.conf apache=YES

# cp /usr/pkg/share/examples/rc.d/apache/etc/rc.d/apache # /etc/rc.d/apache start

basercms.netからzipファイルをダウンロード # cd /usr/pkg/share/httpd/htdocs # unzip basercms-2.1.2.zip # chown -R www.www basercms # http://localhost/basercms 管理者のアカウントとパスワードがメールで飛んでくる!!

pkgsrcを使う場合: # cd /usr/pkgsrc/www/php-basercms # make package-install

### 7.2.1. SSL設定

証明書のファイルを指定して、httpd.confのコメントを外して、apacheを再起動します。

/usr/pkg/etc/httpd/httpd-ssl.conf SSLCertificateFile SSLCertificateKeyFile SSLCertificateChainFile

/usr/pkg/etc/httpd/httpd.conf Include etc/httpd/httpd-ssl.conf ... コメントはずす

### 7.2.2. 日本語Wordpress

# cd /usr/pkgsrc/www/php-ja-wordpress # make package-install

## 7.3. LibreOfficeを動かしてみる

LibreOfficeをインストールしてみましょう。

# cd /usr/pkgsrc/misc/libreoffice # make package-install : 9時間くらいかかります。 # which loffice /usr/pkg/bin/loffice

## 7.4. 依存しているパッケージを調べる

cd /usr/pkgsrc/pkgtools/revbump make package-install finddepends lang/rust .... rustに依存しているパッケージを調べる

## 7.5. インストールするソフトウェアのライセンスを意識する

あるソフトウェアのソースコードをどのように取り扱えばいいのかは、ソフトウェアに含まれるライセンスに書かれています。 GNUやBSD やMITやApacheなど有名なライセンスもあれば、有名なライセンスを少しだけ入れ替えて、目的にあったライセンスに作り替えたものな ど、まちまちです。 pkgsrcでは、pkgsrcに含まれるソフトウェアのライセンスを収集しています。実際に見てみましょう。

```
% cd /usr/pkgsrc/licenses ... ライセンス条項が集まっている
% ls |wc -l
228
% ls |head
2-clause-bsd
3proxy-0.5-license
CVS
acm-license
adobe-acrobat-license
adobe-flashsupport-license
amap-license
amaya-license
amazon-software-license
amiwm-license
  :
```
特定のライセンスを持つソフトウェアのインストールを許可するかどうかは、 /etc/mk.conf ファイルで定義します。星の数ほどあるソ

フトウェアのライセンスを受け入れるかどうかを、自分で決めることができます。

% grep ACCEPTABLE /etc/mk.conf |head ACCEPTABLE\_LICENSES+= ruby-license ACCEPTABLE\_LICENSES+= xv-license ACCEPTABLE\_LICENSES+= mplayer-codec-license ACCEPTABLE\_LICENSES+= flash-license ACCEPTABLE\_LICENSES+= adobe-acrobat-license ACCEPTABLE\_LICENSES+= adobe-flashsupport-license ACCEPTABLE\_LICENSES+= skype-license ACCEPTABLE\_LICENSES+= lha-license ACCEPTABLE\_LICENSES+= opera-eula ACCEPTABLE\_LICENSES+= lame-license

## 7.6. pkgsrc/packages

コンパイルしたパッケージは、pkgsrc/packages以下に生成されます。

% cd /usr/pkgsrc/packages/All/ % ls \*.tgz |head GConf-2.32.4nb7.tgz GConf-ui-2.32.4nb11.tgz ORBit2-2.14.19nb4.tgz SDL-1.2.15nb7.tgz SDL\_mixer-1.2.12nb5.tgz acroread9-jpnfont-9.1.tgz : # pkg\_add gedit-2.30.4nb17.tgz ... インストール # pkg\_info<br># pkg\_del gedit ... 一覧表示  $#$   $pkg$ <sup> $de$  $l$ </sup>  $ged$ *it* 

## 7.7. pkgsrcに何か追加したい

# cd /usr/pkgsrc/pkgtools/url2pkg # make package-install # cd /usr/pkgsrc/ジャンル/名前 # url2pkg ダウンロードURL Makefileとかができる

## 7.8. /usr/pkgsrc以下のメンテナンス

# cd /usr/pkgsrc/pkgtools/lintpkgsrc # make package-install # cd /usr/pkgsrc;cvs update -PAd ... /usr/pkgsrcを最新にする # lintpkgsrc -pr .... 古くなったバイナリパッケージを消す # lintpkgsrc -or .... 古くなったソースファイルを消す # lintpkgsrc -mr .... ソースファイルのチェックサムが/usr/pkgsrcと合っているか

## 7.9. pkgsrcの更新

#### pkg\_chkを使う方法

# cd /usr/pkgsrc/pkgtools/pkg\_chk # make package-install # cd /usr/pkgsrc # cvs update -PAd # pkg\_chk -u .... 古いパッケージをコンパイルして更新する

#### pkg\_rolling-replaceを使う方法:依存関係に従って更新する

# cd /usr/pkgsrc/pkgtools/pkg\_rolling-replace # make package-install # cd /usr/pkgsrc # cvs update -PAd # pkg\_rolling-replace -u

### 7.10. ソースコードの更新

http://cvsweb.NetBSD.org/

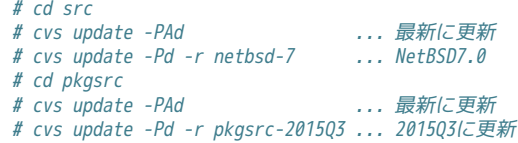

## 7.11. バグレポート・追加差分

http://www.NetBSD.org → Support →Report a bug / Query bug database.

## 7.12. The Attic Museum

https://wiki.netbsd.org/attic\_museum

メンテナンスするのがつらくなってきた機能を削除します。yurexとか。

# 8. NetBSDとブース展示

日本NetBSDユーザーグループは、日本各地のオープンソースイベントに参加し、ブース出展とセミナー枠を利用して、NetBSD 関連の情報をまとめています。オープンソースカンファレンスへの積極的な参加が認められ、2014年2月に「第1回OSCアワー ド」を受賞しています。

### 8.1. ブース出展

オープンソース関連のイベントでは、たいてい幅1.8m程度の長机と椅子二つ程度のブースを出展します。各地域でのイベント開催に合わ せて、最新の活動成果を展示しようとします。

## 8.2. セミナー枠

セミナー枠では、NetBSDに関する情報を紙にまとめて配布して、出版物でカバーできないような情報をイベント毎にまとめています。開 催地にある電子部品店・コンピュータショップ・古書店・クラフトビールバー等、生活に必要な情報もまとめています。

### 8.3. シール関連まとめ

NetBSDブースでは、NetBSDのシールや、NetBSDがサポートしている・サポートしようとしている・みんなが好きで利用しているソフト ウェアに関連したシールを持ち寄って配っています。 OSの展示は単調になりがちで、OS開発やNetBSDについて通りすがりの数秒で理解し てもらうのは不可能でしたが、シールなら数秒で何かわかってもらえます。かさばらないので、誰にも受け取ってもらいやすく、優れた デザインのシールに人気が出ると、ブース全体に活気が生まれて、思いもよらない進展を呼ぶことがあります。

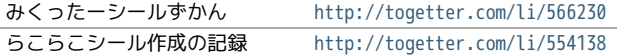

#### **Port-arm archive**

[Date Prev][Date Next][Thread Prev][Thread Next][Date Index][Thread Index][Old Index]

# **pinebook status update (20200917)**

- **To**: **port-arm%netbsd.org@localhost**
- **Subject**: **pinebook status update (20200917)**
- **From**: **Jun Ebihara <jun%soum.co.jp@localhost>**
- Date: Thu, 17 Sep 2020 08:29:23 +0900 (JST)

#### Topics:

 $-$  gcc  $9.3.0$ - firefox80 works fine. zoom meeting with firefox on NetBSD/aarch64 on pinebook pro with UserAgent switcher addon Send: Share Screen,camera Problem: Can"t show others screen - libreoffice 7.0.1.2 works fine. - works : inkscape, scribus, seamonkey, minitube, mikutter, xournalpp - exiv2 cc1plus: error: '-fcf-protection=full' is not supported for this target - touchpad: sometimes cursor far away. ToDo: - 3D acceleration - Pinebook Pro mate/xfce4/camera/WiFi ToDo: - HDMI output via USB-C - Audio output: can't switch speaker & headphone out - Pinebook mate/xfce4/camera/HDMI ToDo: - internal WiFi System Updates: sysinfo: NetBSD-9.99.72 bozohttpd-20200820 dhcpcd-9.2.0 g++-9.3.0 gcc-9.3.0 sh-20181212-20200912194120Z userland-NetBSD-9.99.72/evbarm pkgsrc: GConf-3.2.3nb6 ImageMagick-7.0.10.28nb1 SDL-1.2.15nb32 SDL2-2.0.12nb5 ap24-php73-7.3.22nb4 apache-2.4.46nb1 audacious-4.0.5nb1 autoconf-2.69nb10 automake-1.16.2nb1 avahi-0.6.32nb25 bison-3.7.1nb1 boost-headers-1.73.0nb3 cairo-1.16.0nb2 caja-1.24.0nb3 clang-10.0.1nb1 cmake-3.18.2 cups-base-2.3.3nb6 curl-7.72.0nb1 dconf-0.36.0nb1 deforaos-browser-0.5.4nb1 deforaos-camera-0.3.0nb3 dhcpcd-9.2.0 dillo-3.0.5nb8 emacs26-26.3nb9 ffmpeg2-2.8.17nb3 ffmpeg3-3.4.8nb3 ffmpeg4-4.3.1nb4 ffmpegthumbnailer-2.2.2nb1 firefox-80.0.1nb1 firefox-l10n-80.0.1 firefox52-52.9.0nb30 fluidsynth-2.1.4nb1 fontconfig-2.13.1nb2 fossil-2.12.1 gawk-5.1.0 gcc8-8.4.0nb1 gconfmm-2.28.3nb23 gd-2.3.0nb2 gedit-3.36.2nb2 gexiv2-0.12.0nb4 ghostscript-9.05nb23 ghostscript-agpl-9.53.0 gimp-2.10.20nb2 git-base-2.28.0nb1 glib2-2.64.5 glib2-tools-2.64.5 gnupg2-2.2.23 gnutls-3.6.15 graphviz-2.44.1nb3 gspell-1.8.3nb4 gssdp-1.0.3nb10 gtk2+-2.24.32nb16 gtk3+-3.24.22nb2 harfbuzz-2.7.2 ibus-1.5.22nb3 icewm-1.2.38pre2nb2 inkscape-1.0.1 jemalloc-5.2.1nb2 jwm-2.3.7nb10 libffi-3.3nb4 libgtop-2.28.4nb18 libreoffice-7.0.1.2 libv4l-1.18.1 marco-1.24.1nb2 mate-1.24.0nb2 mdds-1.6.0 medit-1.2.0nb15 minitube-3.5nb1 mlterm-3.9.0nb3 mpv-0.32.0nb16 nodejs-14.10.1 nspr-4.28nb1 nss-3.56nb1 openjdk8-1.8.252nb3 osabi-NetBSD-9.99.72 pango-1.46.1 pangomm-2.42.1nb2 perl-5.32.0nb1 php-7.3.21 poppler-0.87.0nb1 python27-2.7.18nb2 python37-3.7.9nb1 qt5-qtbase-5.15.0nb2 rust-1.45.2nb2 samba-4.12.6nb2 seamonkey-2.53.3 sylpheed-3.7.0nb8 uim-1.8.8nb6 vala-0.48.8 vlgothic-ttf-20200720 wxGTK30-3.0.5.1nb1 xnp2-0.86nb11 pkgsrc todo:

- mate
- x11/mate-applets needs py27-gobjects,others need py37-gobjects asunder
- cdparanoia reading failed hangs on startup - pdfpc: testing failed
- vlc

Fix vdpau option. Should help aarch64 builds.

http://mail-index.netbsd.org/pkgsrc-changes/2020/06/23/msg216727.html

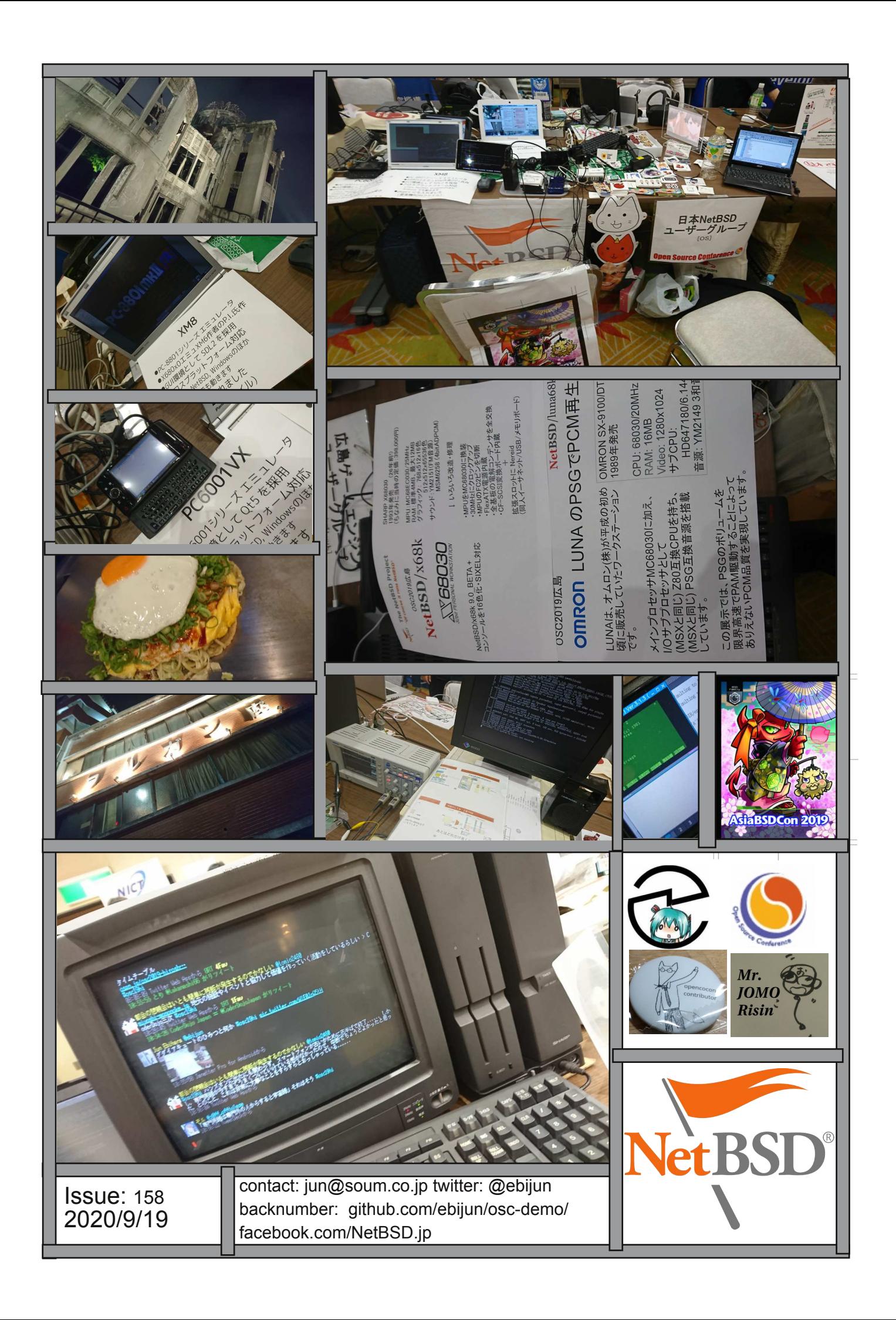